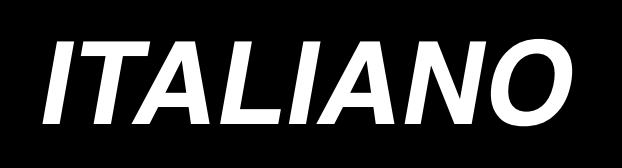

# **IP-110 TYPE F MANUALE D'ISTRUZIONI**

**\* Il "CompactFlash(TM)" è il marchio registrato del San Disk Corporation, U.S.A..**

 **No.00 40**

# **INDICE**

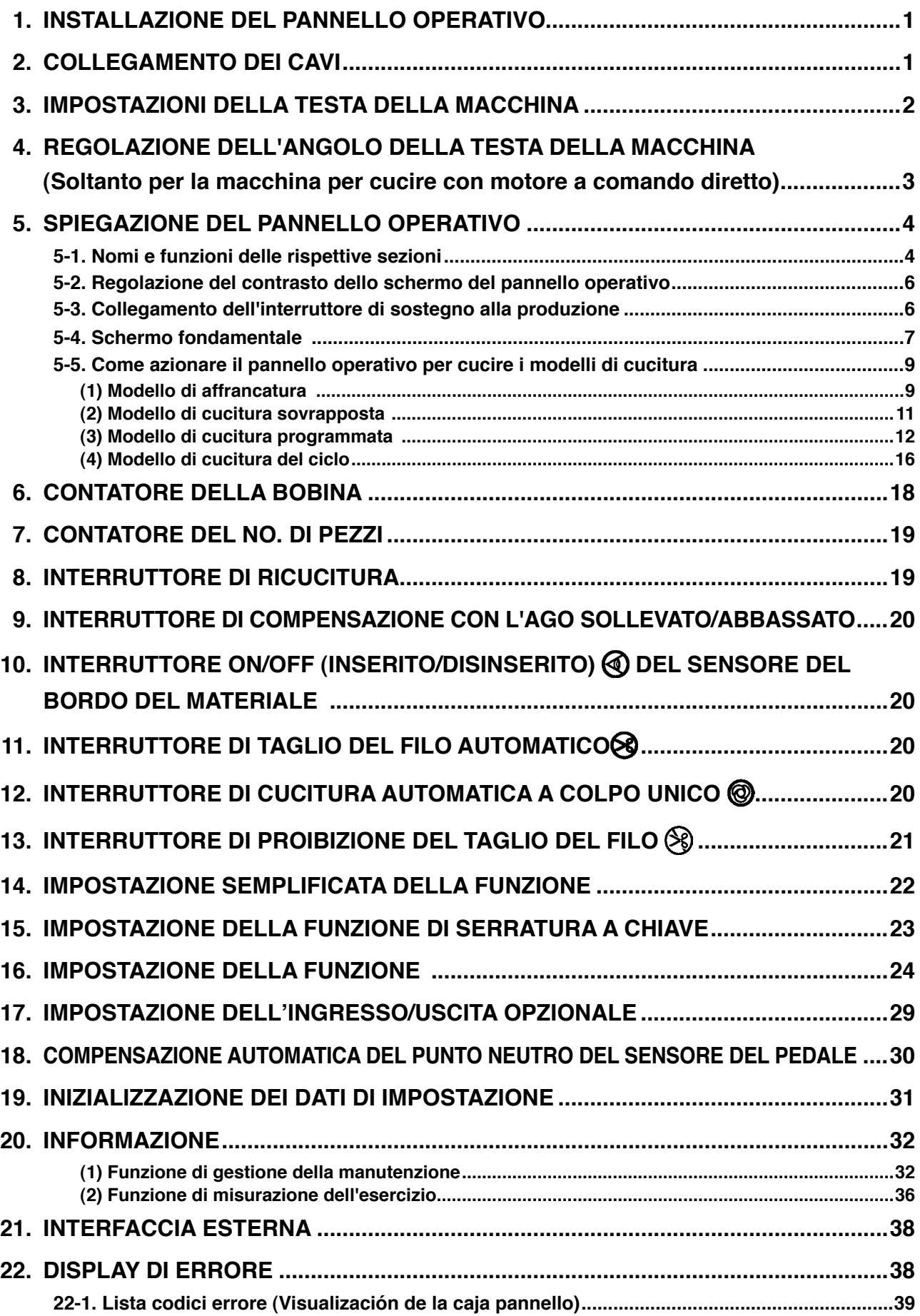

<span id="page-2-0"></span>**AVVERTIMENTO :**

**Questo Manuale d'Istruzioni descrive il pannello operativo IP-110F.** 

**Assicurarsi di leggere e comprendere pienamente le "Precauzioni di sicurezza" nel Manuale d'Istruzioni per il SC-920 (centralina di controllo) prima di utilizzare la macchina.**

**Inoltre, fare attenzione a non spruzzare acqua o olio su di esso, o non sottoporlo a urti come caduta e cose simili poiché questo prodotto è uno strumento di precisione.**

### **1. INSTALLAZIONE DEL PANNELLO OPERATIVO**

#### **AVVERTIMENTO :**

**Prima di effettuare le seguenti operazioni assicurarsi di spegnere l'interruttore dell'alimentazione al fine di evitare incidenti causati dall'avvio improvviso della macchina per cucire.**

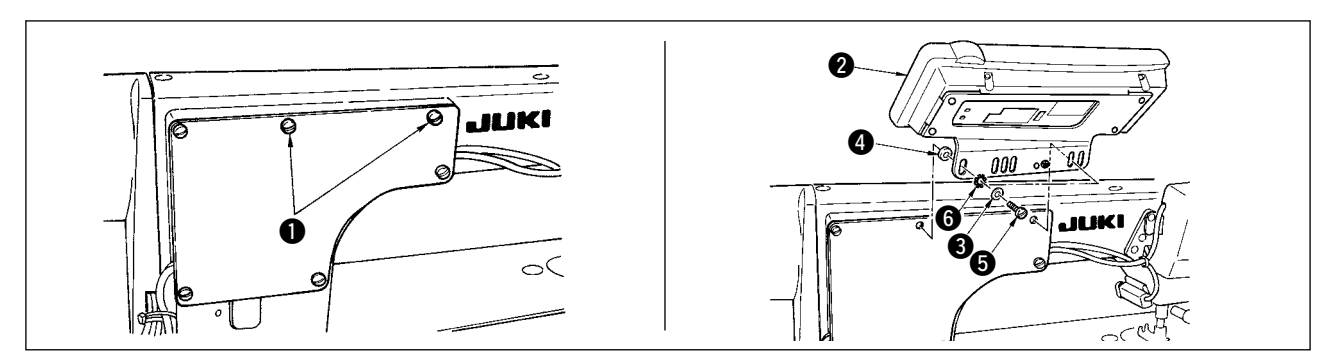

- 1) Rimuovere le viti di fissaggio della piastra laterale  $\bigcirc$  dalla piastra laterale.
- 2) Installare il pannello operativo  $\bullet$  sulla testa della macchina usando le viti  $\bullet$ , la rondella piana  $\bullet$ , la rondella dentata  $\bigcirc$  e il tampone di gomma  $\bigcirc$  in dotazione con il pannello.

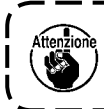

**1. La DDL-9000B(Non dotata del AK) è indicata come un esempio di procedura di installazione. 2. La vite per installare il pannello varia secondo la testa della macchina utilizzata. Consultare la tabella 1 e controllare il genere di vite.**

**< La relazione tra le rispettive teste della macchina e le posizioni del foro di montaggio del supporto è descritta nella tabella >** 

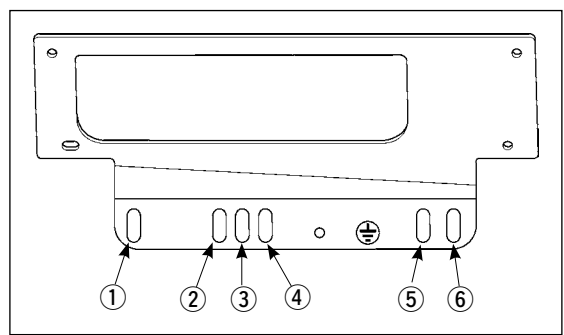

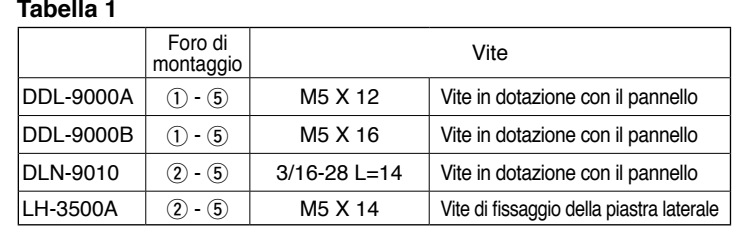

### **2. COLLEGAMENTO DEI CAVI**

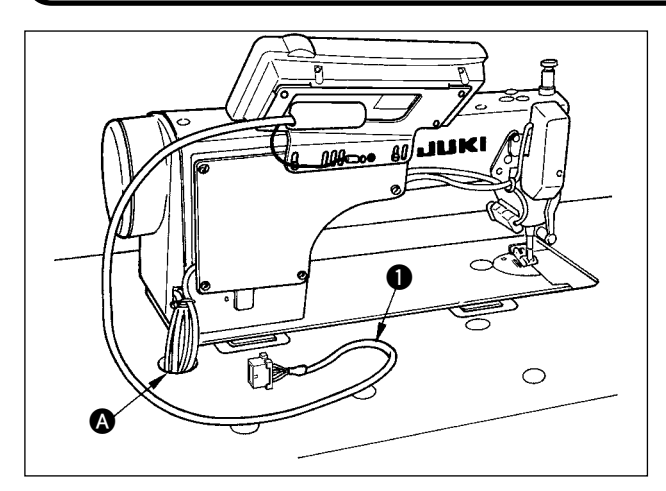

- 1) Dirigere il cavo  $\bigcirc$  del pannello operativo attraverso il foro  $\Omega$  nel tavolo verso la parte inferiore del tavolo.
- 2) Fare riferimento al Manuale d'Istruzioni per il SC-920 per sapere come collegare il connettore.

### <span id="page-3-0"></span>**3. IMPOSTAZIONI DELLA TESTA DELLA MACCHINA**

#### **[Schermo di elenco delle impostazioni della funzione]**

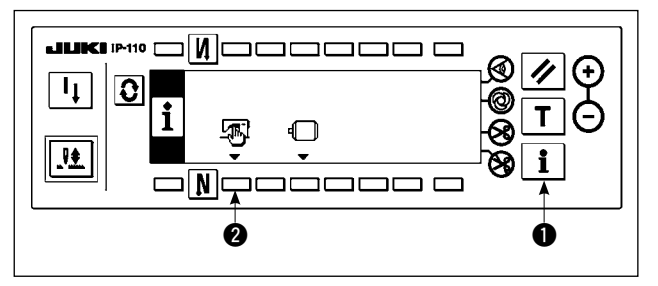

#### **[Schermo di dati comuni di cucitura]**

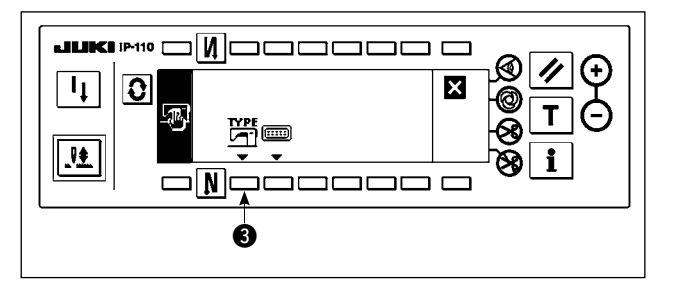

1) Tenendo premuto l'interruttore **1**, attivare l'alimentazione. Quindi lo schermo è commutato allo schermo di elenco delle impostazioni della funzione.

Quando si preme l'interruttore <sup>2</sup>. lo schermo è commutato allo schermo di dati comuni di cucitura.

2) Quando si preme l'interruttore  $\bigcirc$ , lo schermo è commutato allo schermo di visualizzazione del tipo di testa della macchina.

#### **[Schermo di visualizzazione del tipo di testa della macchina]**

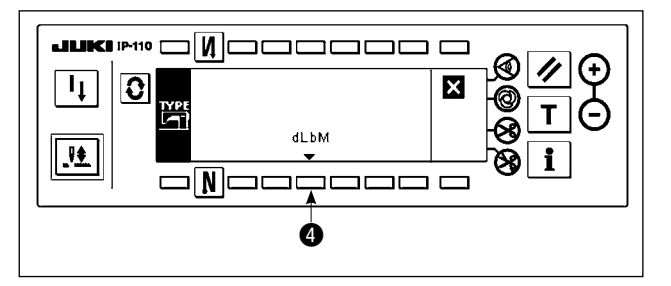

3) Il tipo di testa della macchina visualizzato è la testa della macchina attualmente selezionata. Quando si preme l'interruttore <sup>4</sup>, lo schermo è commutato allo schermo pop-up di impostazione del tipo di testa della macchina.

#### **[Schermo pop-up di impostazione del tipo di testa della macchina]**

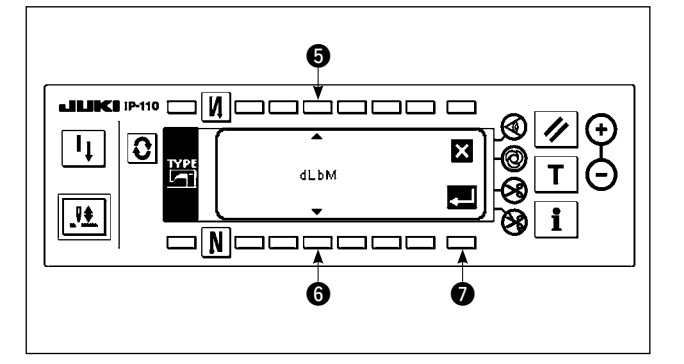

- 4) Si può selezionare la testa della macchina che si desidera premendo gli interruttori **6** e **6**.
- Fare riferimento al foglio separato "Precauzioni per la messa a punto della macchina per cucire" o al foglio separato "Elenco delle teste della macchina" per i tipi di testa della macchina.
- 5) Una volta determinato il tipo di testa della macchina, premere l'interruttore  $\bullet$ . Lo schermo è commutato allo "schermo di visualizzazione del tipo di testa della macchina" per visualizzare il tipo di testa della macchina che è stato selezio nato. Spegnere l'interruttore dell'alimentazione per uscire dall'impostazione della testa della macchina.

### <span id="page-4-0"></span>**4. REGOLAZIONE DELL'ANGOLO DELLA TESTA DELLA MACCHINA (Soltanto per la macchina per cucire con motore a comando diretto)**

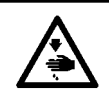

#### **AVVERTIMENTO :**

**Assicurarsi di eseguire la regolazione dell'angolo della testa della macchina tramite le seguenti operazioni prima di usare la testa della macchina.**

#### **[Schermo di regolazione dell'angolo della testa della macchina]**

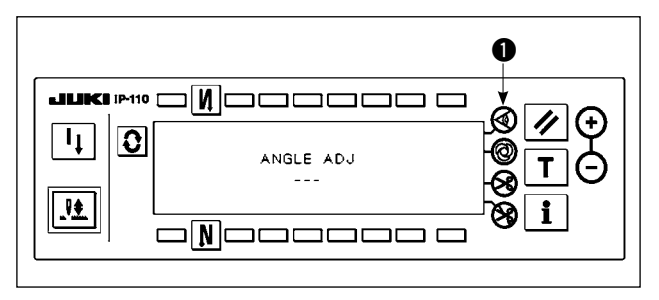

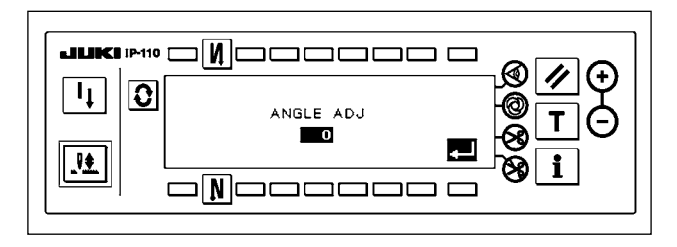

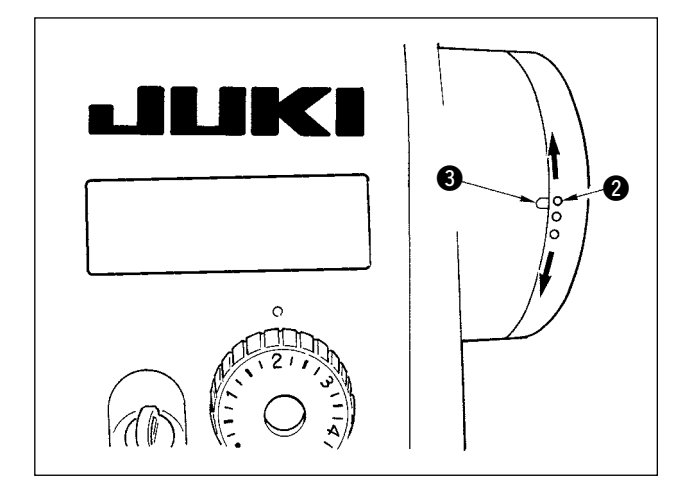

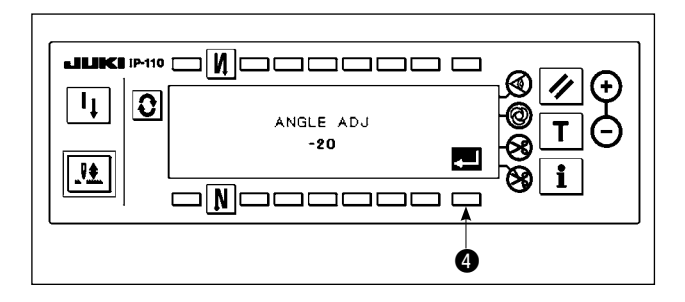

- 1) Tenendo premuto l'interruttore .attivare l'alimentazione. Quindi lo schermo è commutato allo schermo di regolazione dell'angolo della testa della macchina.
- 2) Girare la puleggia della testa della macchina a mano finché il segnale di riferimento dell'albero principale non sia rilevato. Quindi l'angolo trasmesso dal segnale di riferimento dell'albero principale viene visualizzato in video inverso. (Il valore mostrato nella figura deve essere inteso come riferimento.)
- 3) In questo stato, allineare il punto bianco @ del volantino alla parte concava <sup>3</sup> del coperchio del volantino, come mostrato nella figura.

4) Una volta determinato l'angolo, premere l'interruttore **4.** L'angolo visualizzato in video inverso è ora visualizzato in video normale e l'angolo è sostituito da quello regolato. Spegnere l'interruttore dell'alimentazione per uscire dalla regolazione dell'angolo.

### <span id="page-5-0"></span>**5. SPIEGAZIONE DEL PANNELLO OPERATIVO**

**5-1. Nomi e funzioni delle rispettive sezioni**

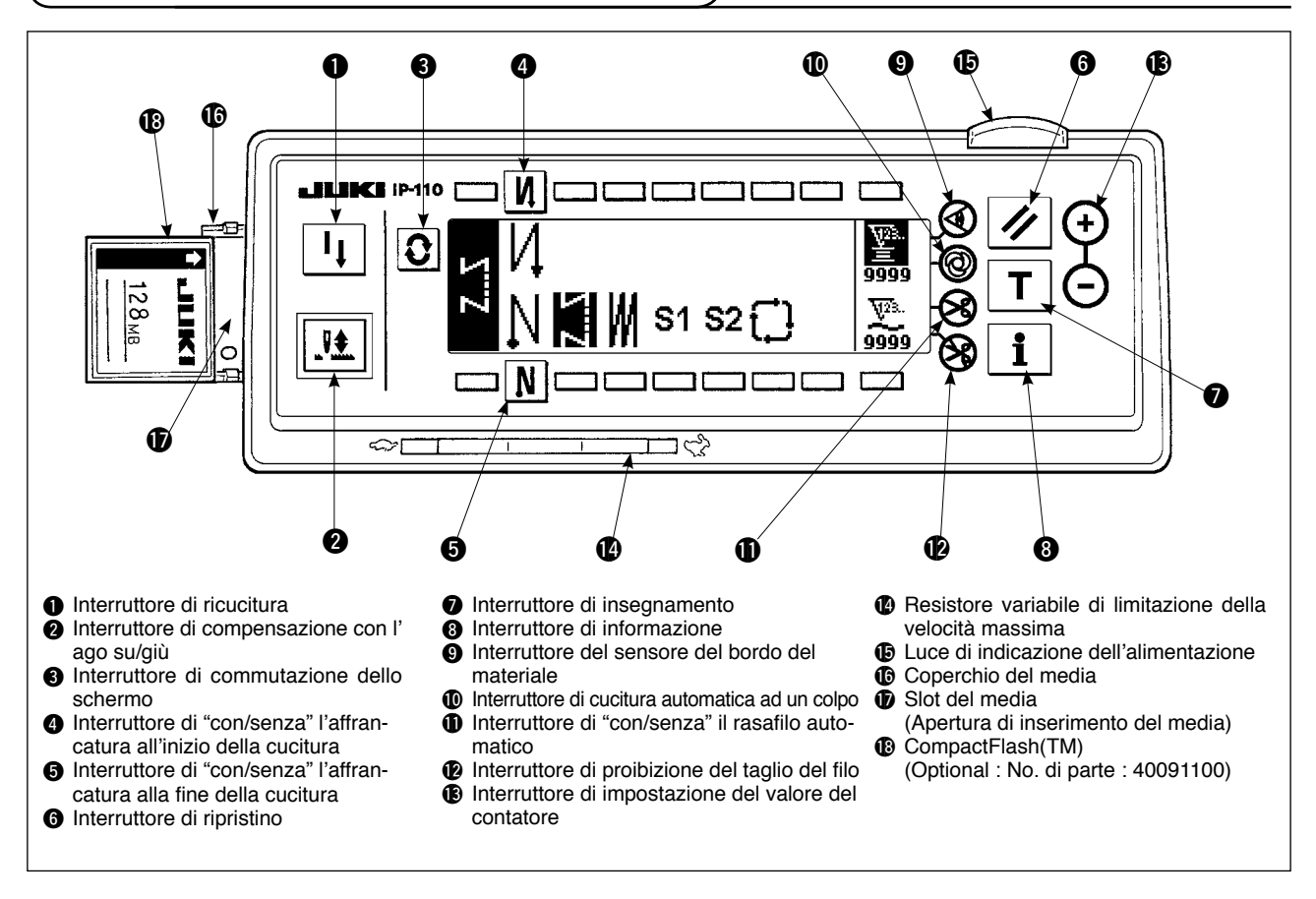

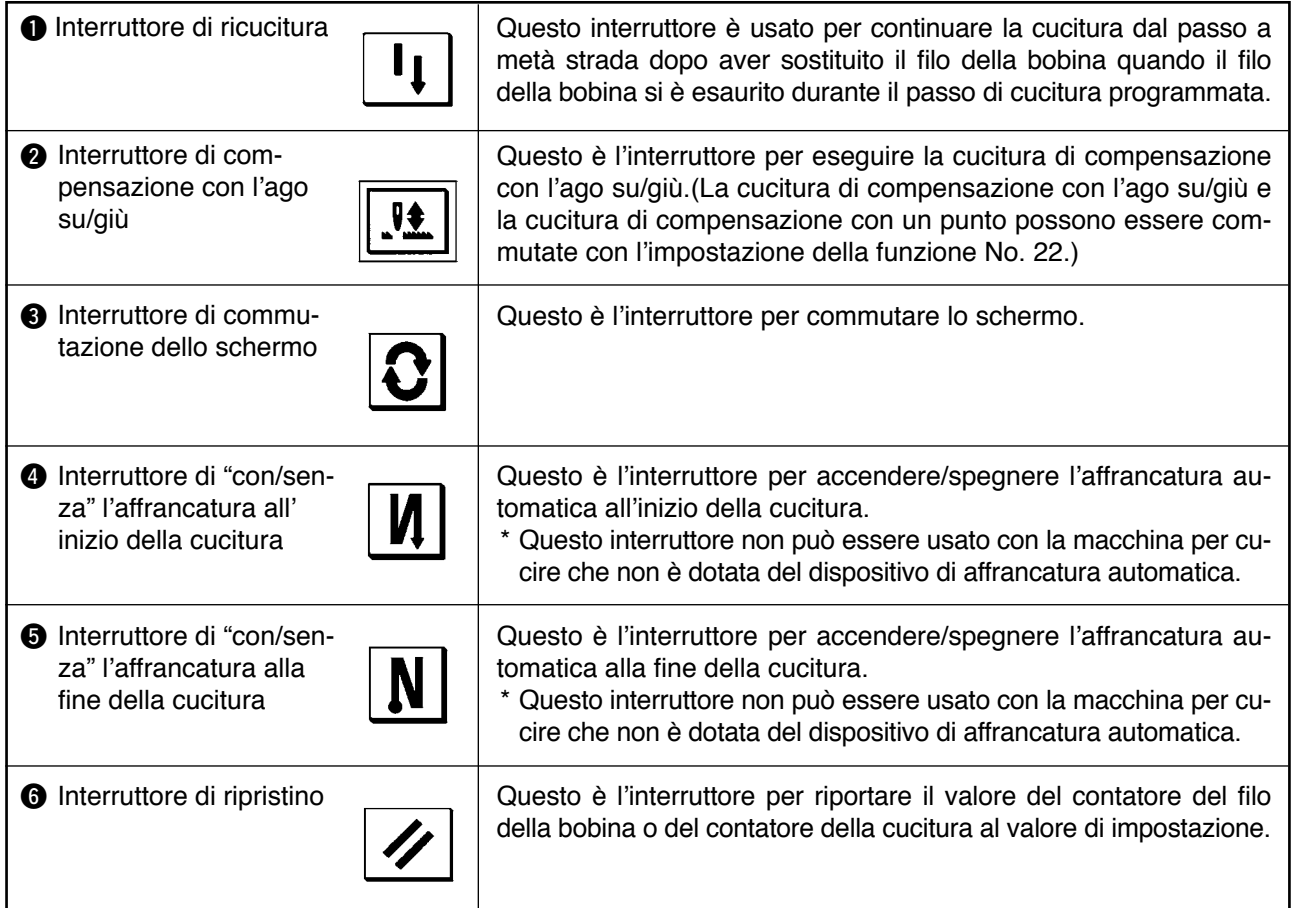

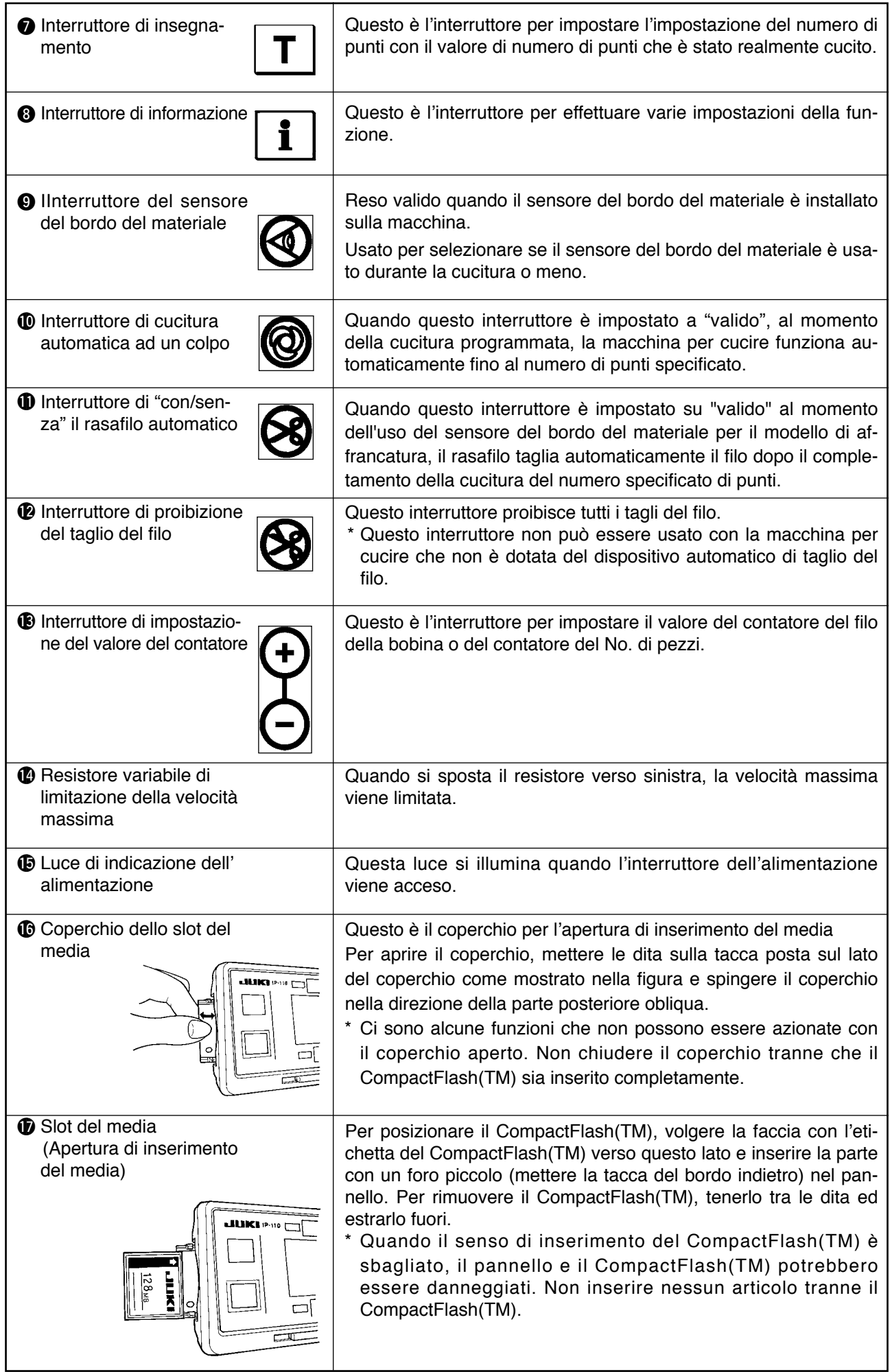

### <span id="page-7-0"></span>**5-2. Regolazione del contrasto dello schermo del pannello operativo**

 $\mathbf I$  $\mathbf l$ 

**VS** 

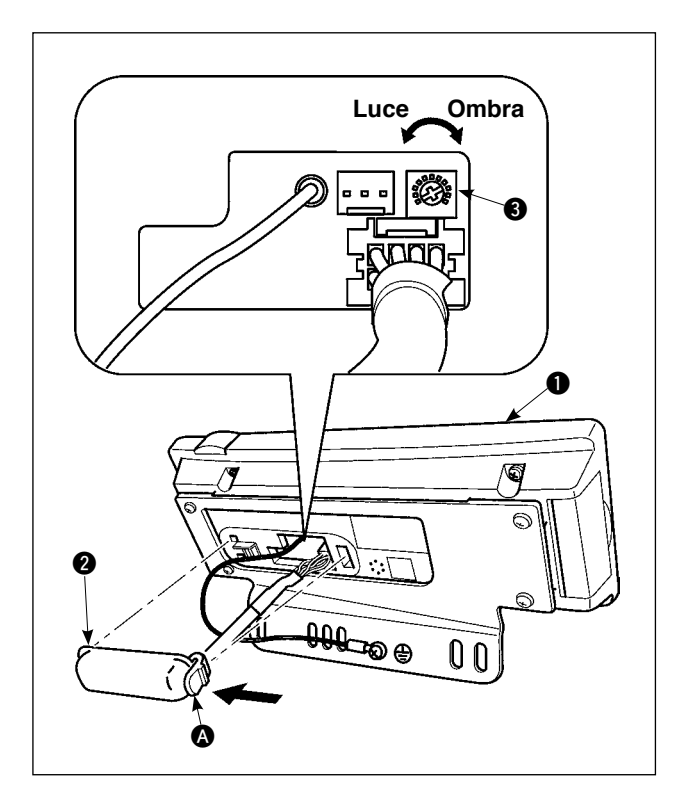

- 1) Premere nel senso indicato dalla freccia il dente d'arresto della sezione @ del coperchio dell'uscita del cavo **2** montato sul retro del pannello operativo  $\bigcirc$  e rimuovere il coperchio.
- 2) Girare il resistore variabile di regolazione della luminosità del display dello schermo a LCD <sup>3</sup> per regolare la luminosità (contrasto) dello schermo a LCD.
	- **1. Per prevenire la rottura del pannello operativo, non toccare la scheda del pannello elettronico e il morsetto del connettore.**
		- **2. Non smontare il pannello operativo per prevenire la sua rottura.** J

#### **5-3. Collegamento dell'interruttore di sostegno alla produzione**

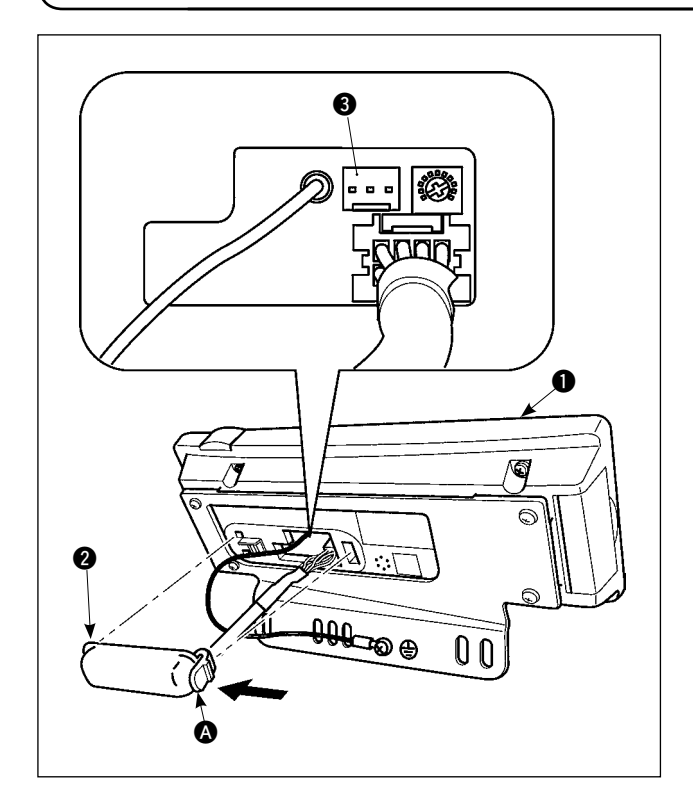

- 1) Premere nel senso indicato dalla freccia il dente d'arresto della sezione A del coperchio dell'uscita del cavo **2** montato sul retro del pannello operativo  $\bigcirc$  e rimuovere il coperchio.
- 2) Collegare il connettore del cavo di giunzione opzionale al connettore CN105 <sup>o</sup> dell'interruttore di sostegno alla produzione.
- **Nota) L'unità principale dell'interruttore può essere preparata dai clienti stessi o si può chiederne all'ufficio commerciale JUKI.**

**Cavo di trasmissione optional A (asm.) No. di Parte JUKI 40008168**

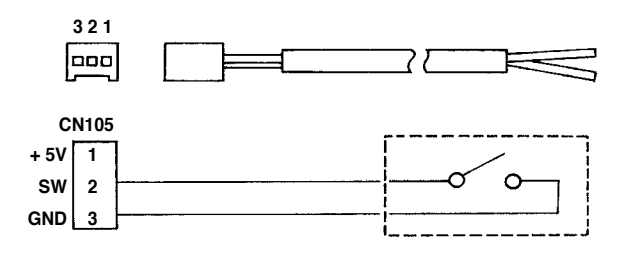

### <span id="page-8-0"></span>**5-4. Schermo fondamentale**

Lo schermo WELCOME (benvenuto) viene visualizzato immediatamente dopo aver acceso la macchina.

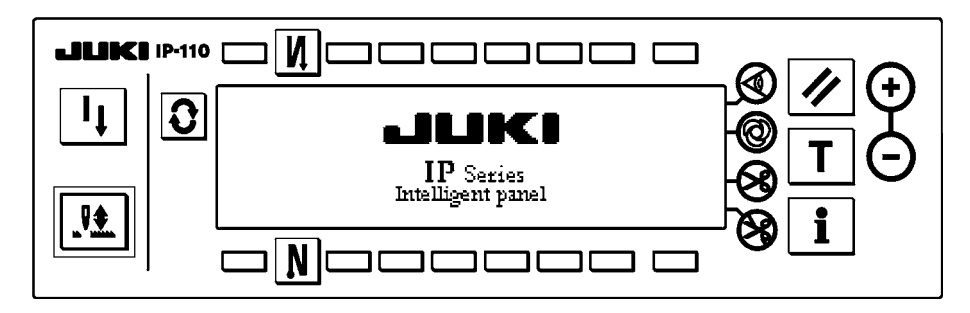

Lo schermo immediatamente dopo lo schermo WELCOME diventa lo schermo che effettua l'impostazione del modello di cucitura che era selezionato quando la macchina è stata spenta precedentemente.

Ogni volta che l'interruttore  $\mathbf{Q}$  viene premuto, lo schermo cambia.

#### ■ Schermo di lista dei modelli

La selezione delle rispettive forme viene effettuata.

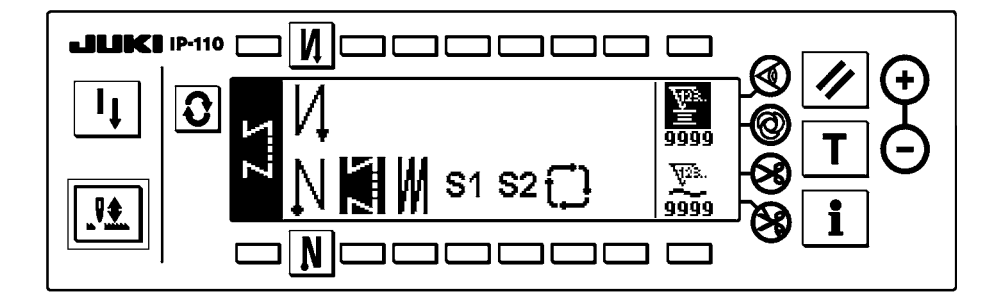

#### ■ Schermo di impostazione del numero di punti dell'affrancatura

L'impostazione del numero di punti dell'affrancatura viene effettuata.

< Quando il modello di affrancatura è selezionato >

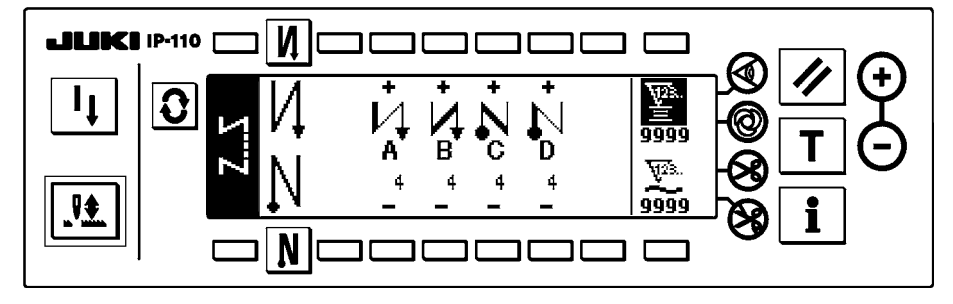

< Quando il modello di cucitura programmata 1 è selezionato >

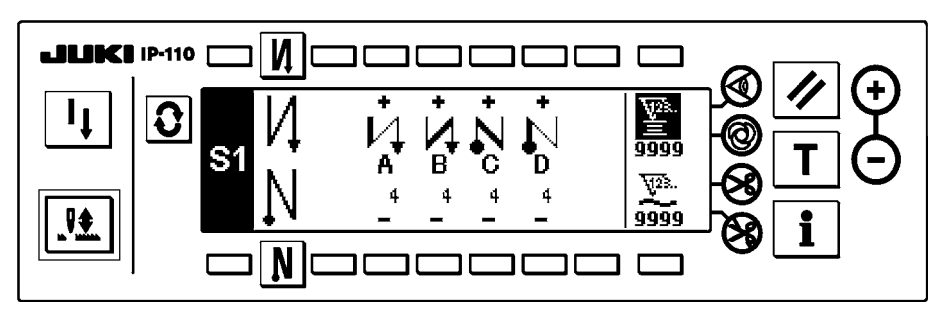

#### ■ Schermo di impostazione del numero di punti della cucitura sovrapposta

L'impostazione del numero di punti della cucitura sovrapposta viene effettuata.

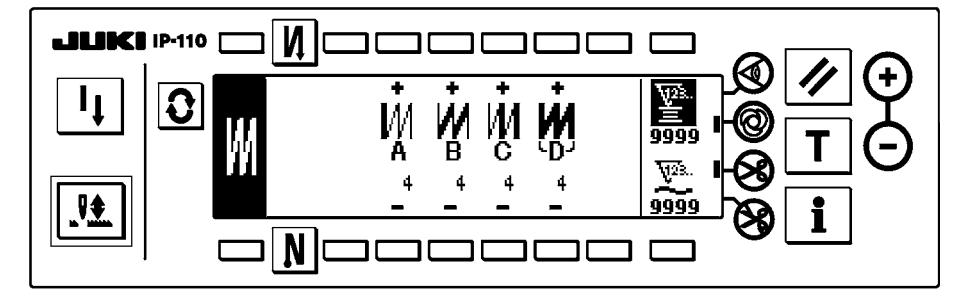

#### ■ Schermo di impostazione della cucitura programmata

L'impostazione delle rispettive condizioni della cucitura programmata viene effettuata.

< Quando il modello di cucitura 1 della cucitura programmata è selezionato >

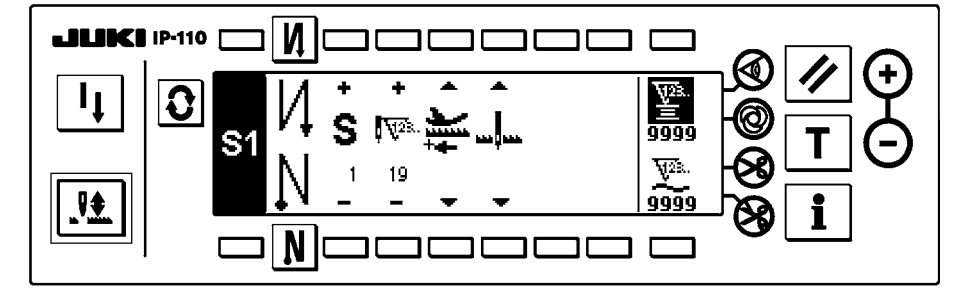

#### ■ Schermo di impostazione della cucitura del ciclo

L'impostazione del passo della cucitura del ciclo viene effettuata.

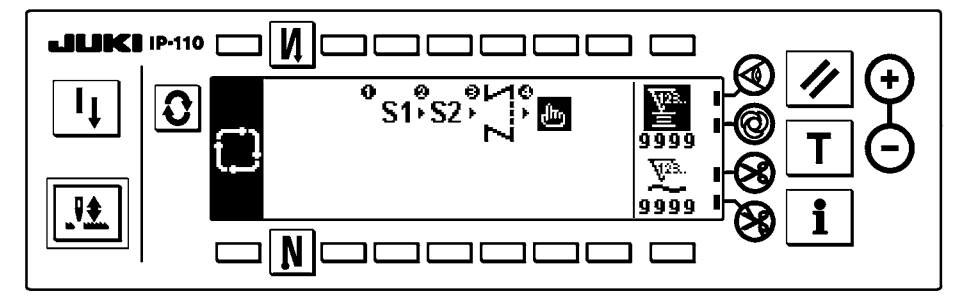

■ Schermo rapido di impostazione del modello di cucitura del ciclo L'impostazione del modello di cucitura del ciclo viene effettuata.

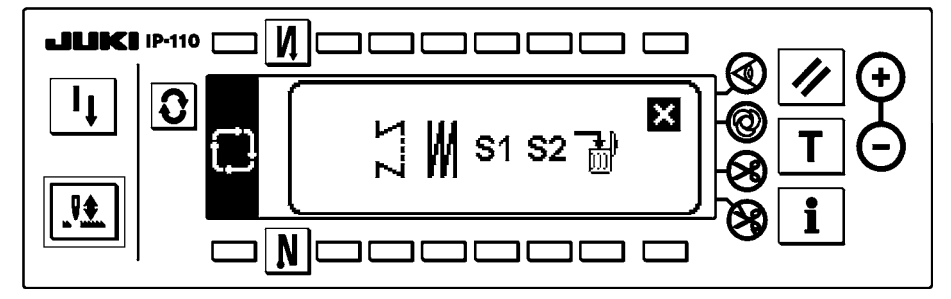

### <span id="page-10-0"></span>**5-5. Come azionare il pannello operativo per cucire i modelli di cucitura**

#### **(1) Modello di affrancatura**

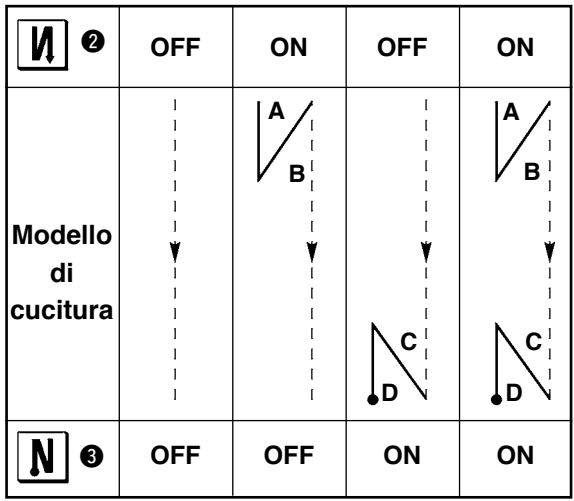

Premere  $\boxed{\color{red}O}$  per visualizzare lo schermo di lista dei modelli.

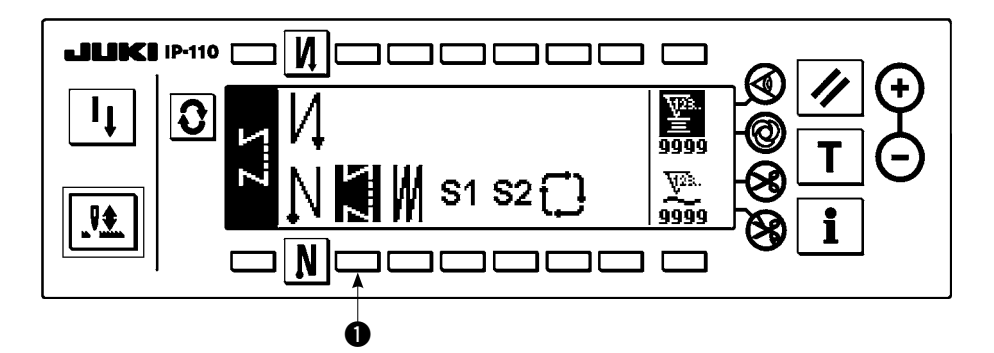

1) Premere l'interruttore  $\bigcirc$  per selezionare il modello di affrancatura, e lo schermo viene automaticamente commutato allo schermo di impostazione del numero di punti dell'affrancatura per visualizzare il numero di punti che è stato già impostato.

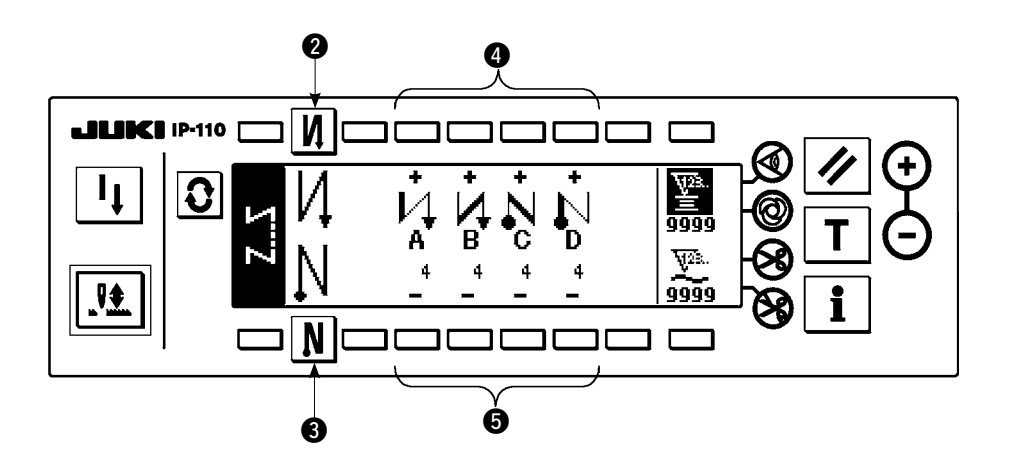

2) Quando si cambia il numero di punti, cambiarlo con gli interruttori @ e 5 per impostare il numero di punti da A a D.

 (La gamma del numero di punti che può essere cambiato : da 0 a 99 punti)

3) Premere l'interruttore **2** per impostare l'affrancatura all'inizio della cucitura.

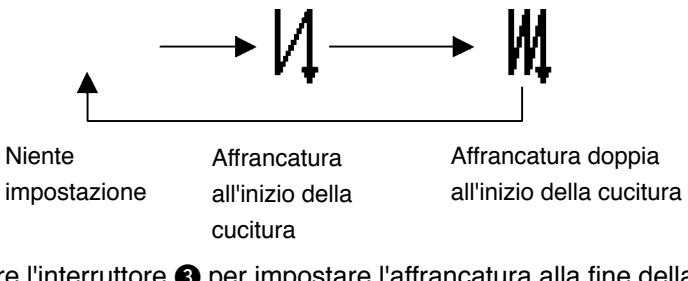

4) Premere l'interruttore <sup>3</sup> per impostare l'affrancatura alla fine della cucitura.

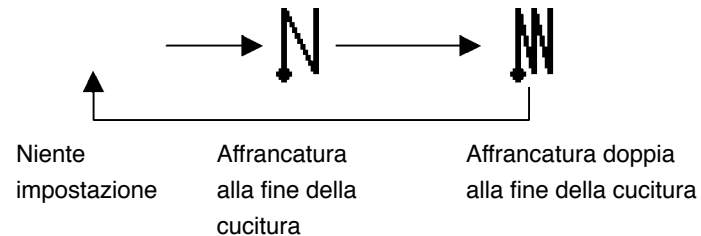

<span id="page-12-0"></span>**(2) Modello di cucitura sovrapposta** 

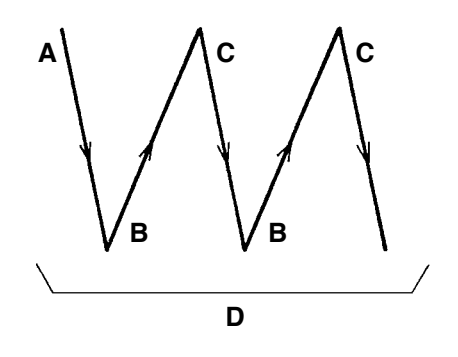

Premere  $\mathcal{O}$  per visualizzare lo schermo di lista dei modelli.

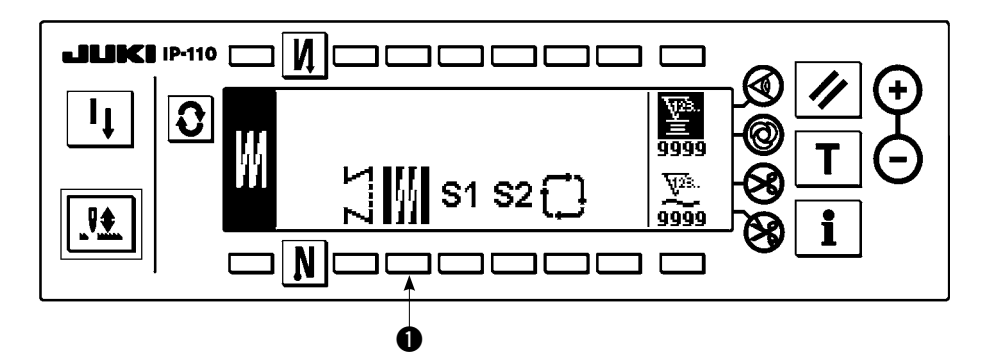

1) Premere l'interruttore  $\bigcirc$  per selezionare il modello di cucitura sovrapposta, e lo schermo viene automaticamente commutato allo schermo di impostazione del numero di punti della cucitura sovrapposta per visualizzare il numero di punti che è stato già impostato.

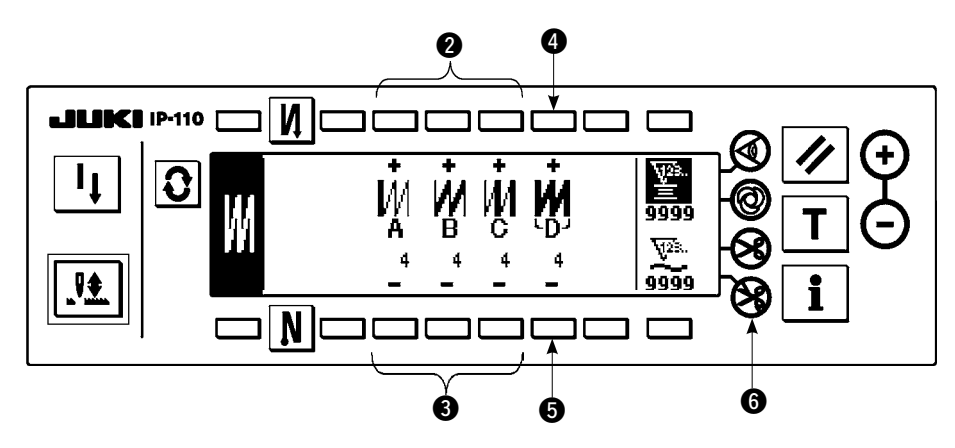

2) Quando si cambia il numero di punti, cambiarlo con gli interruttori @ e 3 per impostare il numero di punti per i processi da A a C. Per cambiare il numero di volte di tutti i processi, cambiarlo con gli interruttori @ e  $\Theta$  per impostare il numero di processi D.

 (La gamma del numero di punti A, B e C che possono essere cambiati : da 0 a 19 punti. La gamma del numero di processi D può essere cambiato : da 0 a 9 volte)

- 3) Premere la parte anteriore del pedale una volta, e la macchina per cucire ripeterà la cucitura normale e l'affrancatura tanto quanto il numero di volte impostato. La macchina per cucire quindi automaticamente farà funzionare il rasafilo e si arresterà per completare la procedura di cucitura sovrapposta. (La cucitura automatica a colpo unico non può essere disinserita.)
- 4) Quando la funzione di proibizione del taglio del filo  $\bigcirc$  è selezionata, la macchina si arresterà con l'ago sollevato subito dopo il completamento della procedura di cucitura sovrapposta senza effettuare il taglio del filo.

#### <span id="page-13-0"></span>**(3) Modello di cucitura programmata**

Il processo di cucitura a dimensione costante può essere programmato fino a 20 passi operativi al massimo. Le condizioni di cucitura inclusi il numero di punti, il modo di arresto con l'ago sollevato/abbassato, il taglio del filo automatico, i passi operativi continui, sollevamento/abbassamento del piedino premistoffa e la cucitura a trasporto normale/inverso possono essere separatamente impostate per i rispettivi passi operativi. Se il sollevamento del piedino premistoffa è impostato, anche il tempo durante il quale il piedino premistoffa è sollevato può essere impostato.

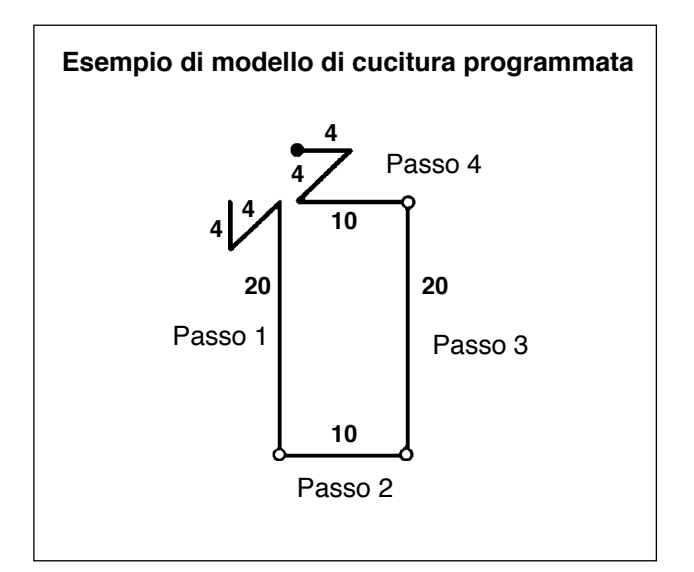

La procedura di programmazione è descritta qui sotto prendendo il modello sul lato sinistro come un esempio.

Premere  $\mathbf{Q}$  per visualizzare lo schermo di lista dei modelli.

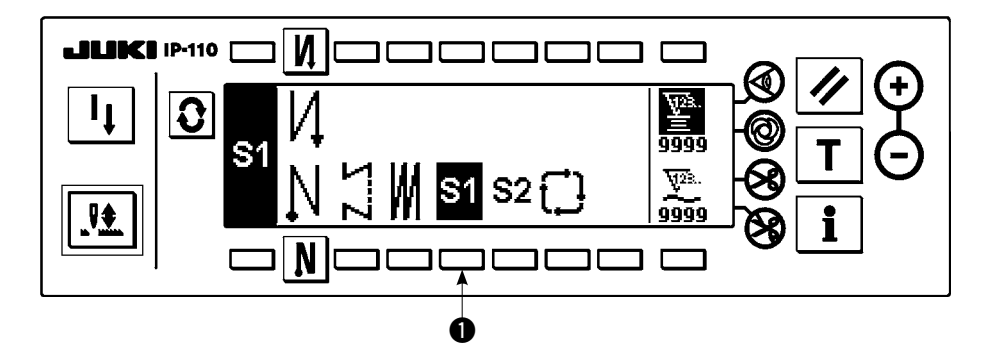

1) Premere l'interruttore  $\bigcirc$  per selezionare il modello di cucitura programmata, e lo schermo viene automaticamente commutato allo schermo di impostazione della cucitura programmata per visualizzare il numero di punti e il dato sul passo operativo 1 che sono stati già impostati.

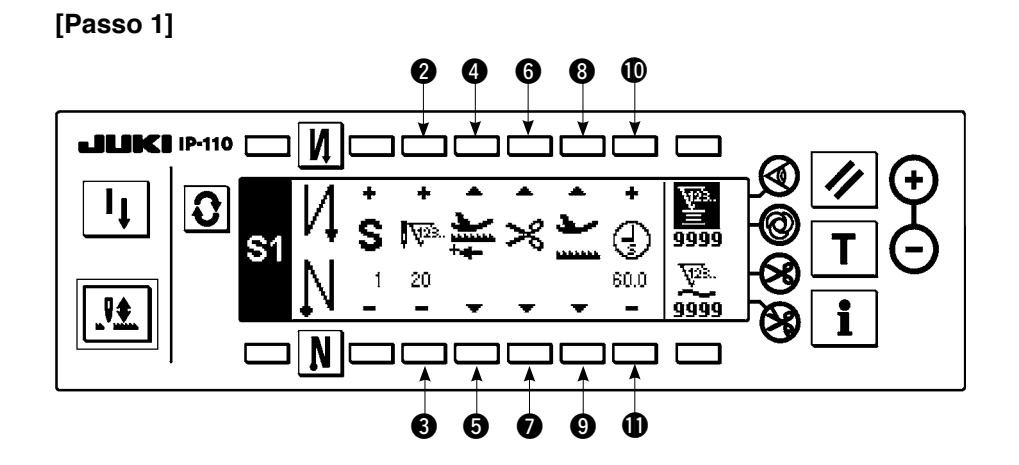

- 1) Confermare che il passo 1 sia visualizzato sul pannello. Ora, impostare il numero di punti a 20 usando gli interruttori $\mathbf 2 \in \mathbf 6$ .
- 2) Impostare il senso di trasporto al senso normale usando gli interruttori  $\mathbf{\Theta} \in \mathbf{\Theta}$ .
- 3) Impostare lo stato di stop della macchina per cucire al modo di arresto con l'ago abbassato usando gli interruttori  $\mathbf{\Theta} \in \mathbf{\Omega}$ .

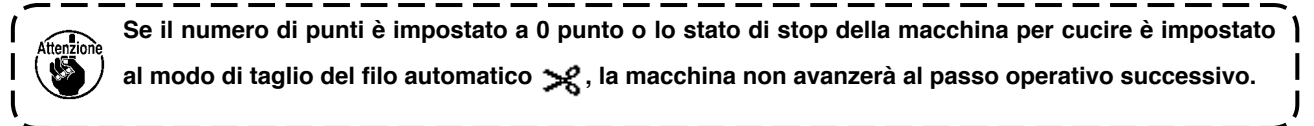

4) Impostare la posizione del piedino premistoffa, quando la macchina per cucire si arresta, alla posizione d'arresto superiore usando gli interruttori <sup>3</sup> e <sup>9</sup>. (Quando si desidera specificare, in particolare, la lunghezza del tempo durante il quale il piedino premistoffa è sollevato, impostarla come si desidera usando gli interruttori  $\mathbf{0}$  e  $\mathbf{0}$ . Nello stato iniziale, la lunghezza del tempo è 60 secondi. La gamma di impostazione possibile del tempo durante il quale il piedino premistoffa è sollevato : da 0,1 sec. a 99,9 sec.)

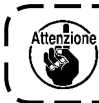

**Le impostazioni fatte con gli interruttori <b>8**, **0**, **0** e **0** sono disponibili solo con l'impostazione in cui ) **l'alzapiedino automatico può essere utilizzato (cioè FL ON).**

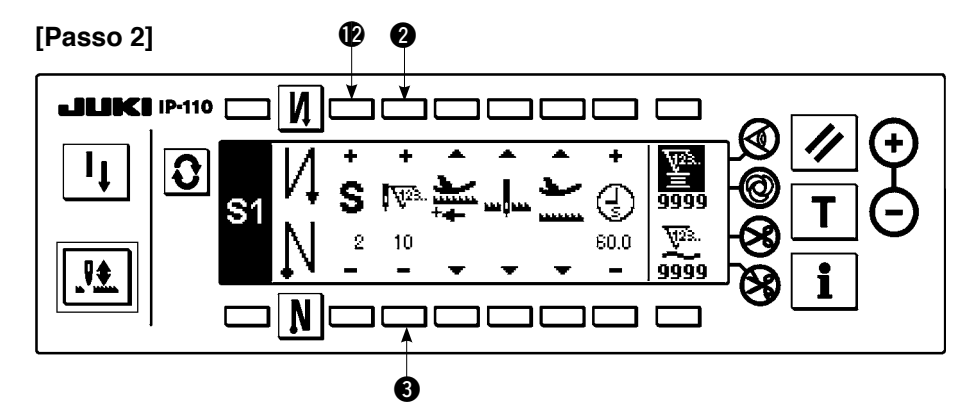

- 5) Premere l'interruttore  $\bigcirc$  una volta per visualizzare il passo 2.
- 6) Impostare il numero di punti a 10 usando gli interruttori  $\mathbf{\odot}$  e  $\mathbf{\odot}$ .

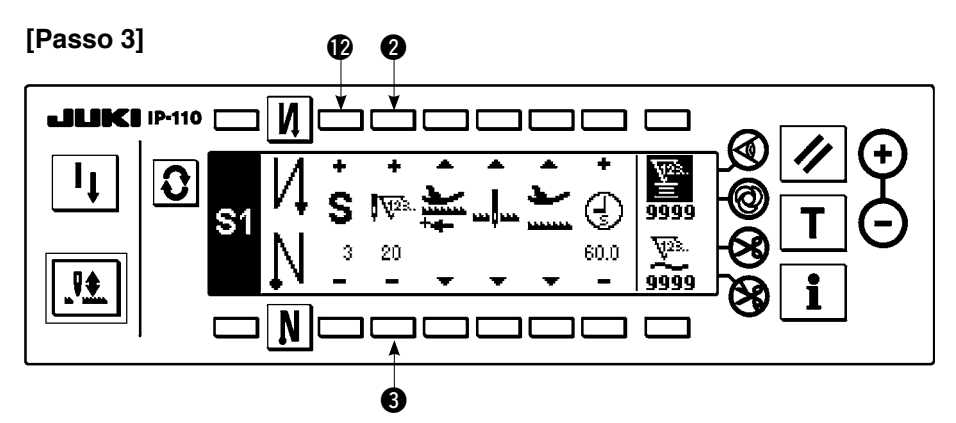

- 7) Impostare il senso di trasporto al senso normale, lo stato di stop della macchina per cucire al modo di arresto con l'ago abbassato e la posizione del piedino premistoffa alla posizione d'arresto superiore come nel caso del passo 1.
- 8) Premere l'interruttore @ una volta per visualizzare il passo 3.
- 9) Impostare il numero di punti a 20 usando gli interruttori  $\mathbf{\odot}$  e  $\mathbf{\odot}$ .
- 10) Impostare il senso di trasporto al senso normale, lo stato di stop della macchina per cucire al modo di arresto con l'ago abbassato e la posizione del piedino premistoffa alla posizione d'arresto superiore come nel caso dei passi 1 e 2.

#### **[Passo 4]**

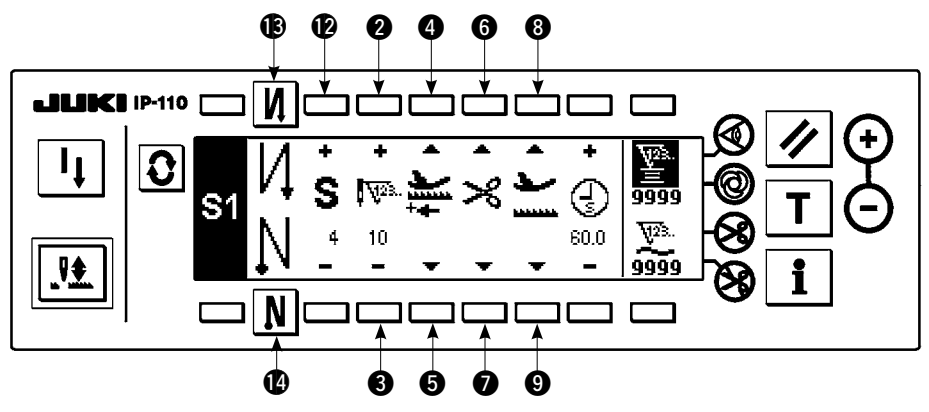

- 11) Premere l'interruttore  $\bullet$  una volta per visualizzare il passo 4.
- 12) Impostare il numero di punti a 10 usando gli interruttori  $\mathbf{\Theta} \in \mathbf{\Theta}$ .
- 13) Impostare il senso di trasporto al senso normale usando gli interruttori  $\mathbf{\Theta} \in \mathbf{\Theta}$ .
- 14) Impostare lo stato di stop della macchina per cucire al modo di taglio del filo automatico  $\mathcal{L}$  usando gli interruttori  $\mathbf{\Theta} \in \mathbf{\Omega}$ .
- 15) Impostare la posizione del piedino premistoffa, quando la macchina per cucire si arresta, alla posizione d'arresto superiore usando gli interruttori @ e ...
- 16) Selezionare l'affrancatura usando gli interruttori  $\bigcirc$  e  $\bigcirc$ . Questo completa la procedura di impostazione dei dati.
- 17) È possibile anche impostare l'affrancatura doppia usando gli interruttori  $\mathbf{\circledB}$  e  $\mathbf{\circledP}$ .

Ogni volta che ciascun passo viene finito, azionare l'interruttore di inversione del trasporto, e la macchina per cucire gira a bassa velocità (operazione di compensazione del punto).

Si possono programmare altri processi nel modello di cucitura programmata 2 seguendo la predetta procedura.

In caso del modello di cucitura 2, l'indicazione sull'estremità sinistra dello schermo diventa S2.

Quando l'interruttore  $|{\bf Q}|$  viene premuto nello schermo di impostazione della cucitura programmata, lo schermo viene commutato allo schermo di impostazione del numero di punti dell'affrancatura, e il numero di punti dell'affrancatura al momento della cucitura programmata può essere impostato. Il numero di punti dell'affrancatura può essere impostato separatamente per i modelli di cucitura 1 e 2.

#### < **Modo di insegnamento** >

Nel modo di insegnamento, è possibile impostare il numero di punti del passo in un modello di cucitura programmata al numero di punti che è stato realmente cucito.

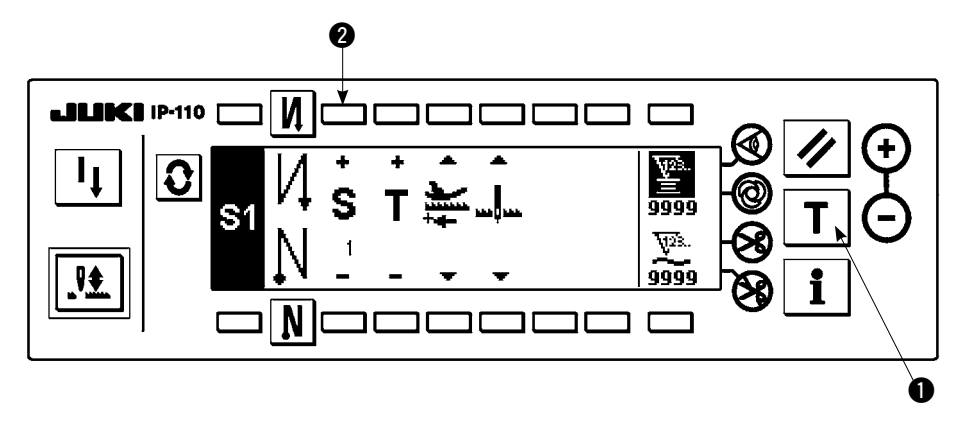

- 1) Nello schermo di impostazione della cucitura programmata, premere l'interruttore di insegnamento  $\bigcirc$  per selezionare il modo di insegnamento.
- 2) L'indicazione mostrata sulla sezione di immissione del numero di punti cambia a  $\mathsf{T}$ . Questo mostra che la macchina per cucire è entrata nel modo di insegnamento.
- 3) Premere la parte anteriore del pedale per fare eseguire la cucitura alla macchina per cucire finché l'ultimo punto del passo operativo attuale sia raggiunto.

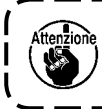

**Il numero di punti non può essere immesso girando il volantino manualmente o azionando l'interruttore di sollevamento/abbassamento dell'ago.**

----------

- 4) Fare ritornare il pedale alla sua posizione di folle per arrestare la macchina per cucire. Ora, il numero di punti che è stato cucito viene visualizzato.
- 5) Avanzare al passo successivo usando l'interruttore @ o fare eseguire il taglio del filo alla macchina per cucire. Questo completa l'immissione del numero di punti per il passo operativo 1.

#### < **Cucitura automatica a colpo unico** >

La funzione di cucitura automatica a colpo unico può essere impostata separatamente per ciascun passo.

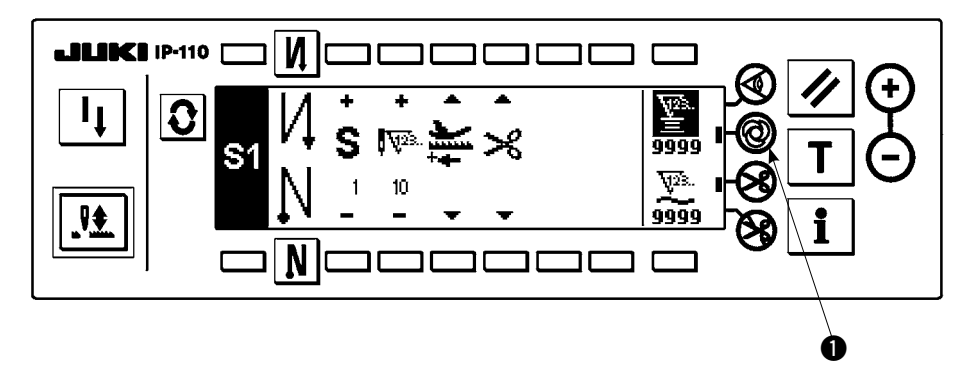

- 1) Nello schermo di impostazione del modello di cucitura programmata, premere l'interruttore di cucitura automatica a colpo unico  $\bigcirc$  per selezionare la funzione di cucitura automatica a colpo unico.
- 2) Un segno viene visualizzato sulla sezione di LCD dell'interruttore, che mostra che la funzione di cucitura automatica a colpo unico è stata selezionata.
- 3) Nel passo in cui la funzione di cucitura automatica a colpo unico è stata selezionata, la macchina per cucire continuerà a cucire automaticamente, una volta che la macchina per cucire inizia a girare, finché la fine del passo sia raggiunta.

#### <span id="page-17-0"></span>< **Modo di cucitura continua** >

In questo modo operativo, è possibile fare eseguire il passo successivo alla macchina per cucire dopo il completamento del passo attuale.

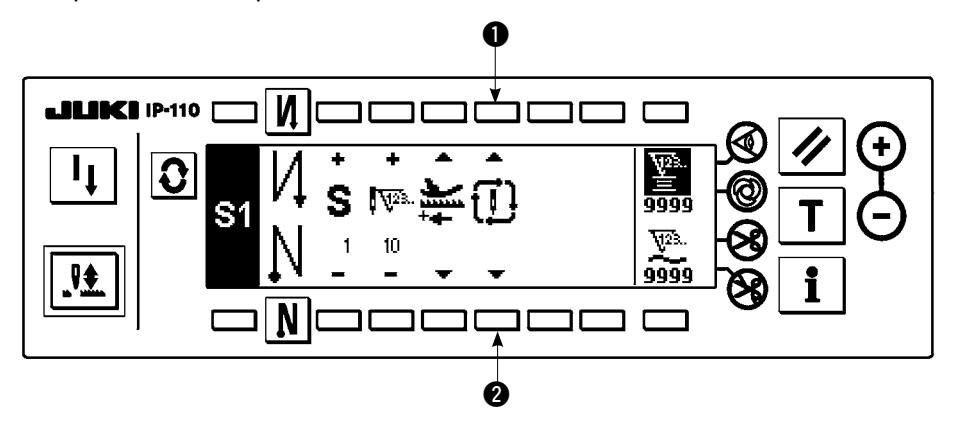

- 1) Nello schermo di impostazione del modello di cucitura programmata, selezionare il modo di cucitura continua usando gli interruttori  $\bigcirc$  e  $\bigcirc$ .
- 2) Se il modo di cucitura continua è selezionato, è possibile fare eseguire il passo successivo impostato nel programma alla macchina per cucire dopo il completamento del passo attuale premendo la parte anteriore del pedale.

#### < **Per azionare il pannello operativo in combinazione con il sensore del bordo del materiale** >

- Quando il pannello operativo è usato in combinazione con il sensore del bordo del materiale, il processo di cucitura può essere completato non con il numero di punti predeterminato ma con il segnale di ingresso del sensore del bordo del materiale.
- Leggere attentamente il Manuale d'Istruzioni per il sensore del bordo del materiale prima di usare il sensore con il pannello operativo.

#### **(4) Modello di cucitura del ciclo**

Il modello di affrancatura, il modello di cucitura sovrapposta, il modello di cucitura programmata 1 e il modello di cucitura programmata 2 possono essere impostati e cuciti come si vuole. (Otto differenti modelli possono essere impostati al massimo.)

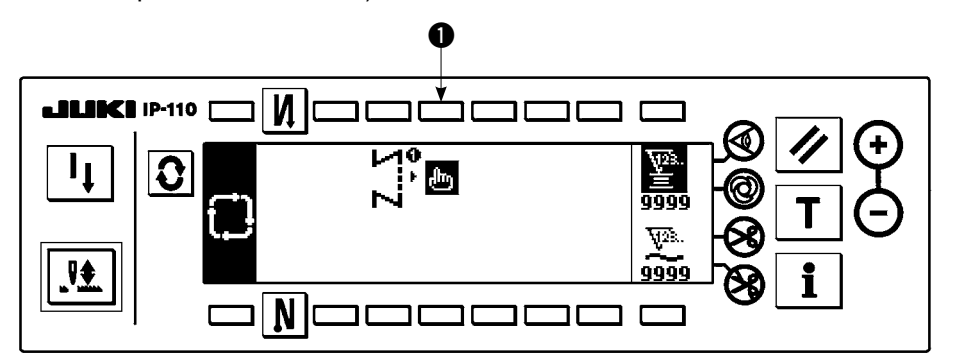

1) Premere l'interruttore  $\bigcirc$  per visualizzare lo schermo rapido di impostazione del modello di revisione della cucitura del ciclo.

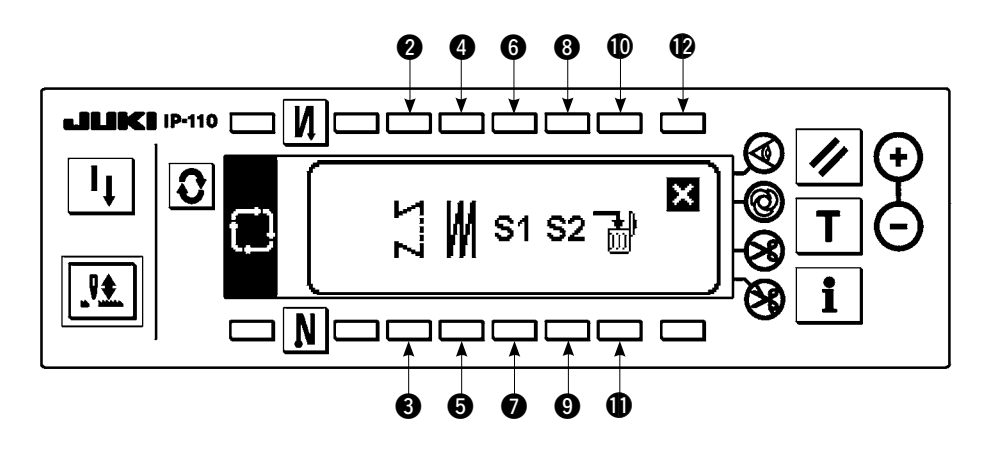

Interruttori @ e 3 : Questi interruttori impostano il modello di affrancatura. Interruttori  $\bigcirc$  e  $\bigcirc$  : Questi interruttori impostano il modello di cucitura sovrapposta. Interruttori  $\bigcirc$  e  $\bigcirc$  : Questi interruttori impostano il modello di cucitura programmata 1. Interruttori  $\odot$  e  $\odot$  : Questi interruttori impostano il modello di cucitura programmata 2. Interruttori  $\mathbf{0}$  e  $\mathbf{0}$  : Questi interruttori cancellano il passo di revisione. Interruttore  $\bigcirc$  : Lo schermo ritorna allo schermo di impostazione della cucitura del ciclo.

#### **[Esempio di impostazione]**

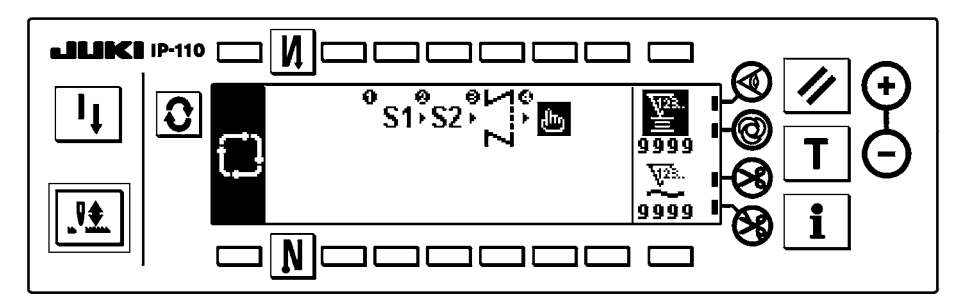

2) Ogni volta che il rasafilo viene azionato, la macchina avanza al modello successivo che è stato selezionato. (Il passo che è in corso di esecuzione viene mostrato in video invertito durante l'esecuzione.)

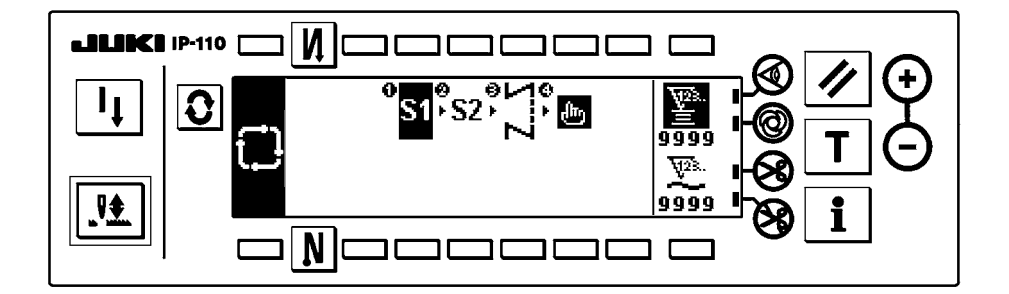

**Se il rasafilo viene azionato prima del completamento di un modello, la macchina avanzerà al programma successivo.**

# <span id="page-19-0"></span>**6. CONTATORE DELLA BOBINA**

Il numero di punti cuciti dalla macchina per cucire viene rilevato. Il numero di punti rilevato viene sottratto dal valore preimpostato del contatore (secondo l'unità di numero di punti preimpostata utilizzando l'impostazione della funzione No. 7 "unità di conto alla rovescia del contatore della bobina." Quando il valore del contatore cambia dal valore positivo al valore negativo ( ...-> 1 -> 0 -> -1), il cicalino suona (due "pio" consecutivi 3 volte) e la notifica viene visualizzata nella finestra pop-up per avvisare l'operatore di cambiare la bobina.

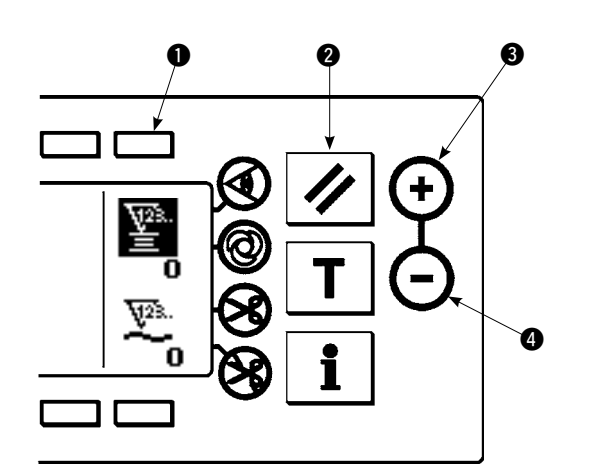

**Valore iniziale sul contatore del filo della bobina per riferimento**

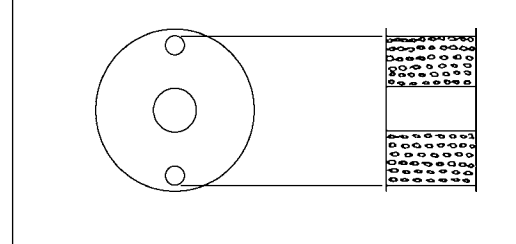

1) Premere l'interruttore **1** per selezionare il contatore del filo della bobina. Premere quindi l'interruttore di ripristino del contatore 2 per riportare il valore visualizzato sul contatore del filo della bobina al valore iniziale (esso è stato impostato a "0" in fabbrica al momento della consegna).

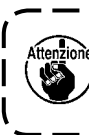

**Il contatore del filo della bobina non può essere ripristinato durante la cucitura. In questo caso, fare funzionare il rasafilo una volta.** 

2) Impostare un valore iniziale usando gli interruttori di impostazione del valore del contatore  $\bigcirc$  e  $\bigcirc$ .

La tabella sottostante danno i valori di impostazione iniziali per riferimento quando la bobina è avvolta con filo a tal punto che il foro di spillo nell'esterno della capsula è raggiunto come mostrato nella figura sul lato sinistro.

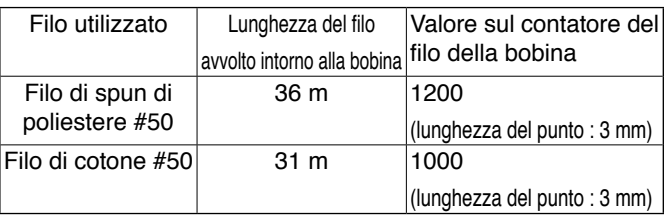

Rapporto di tensione del filo il 100 %

- Effettivamente, il contatore del filo della bobina è condizionato dallo spessore del materiale e dalla velocità di cucitura. Perciò, regolare il valore iniziale del contatore del filo della bobina a seconda delle condizioni operative.
- 3) Una volta che il valore iniziale è impostato, avviare la macchina per cucire.
- 4) Quando un valore negativo è mostrato sul contatore, il cicalino squittisce tre volte e il display rapido apparisce, sostituire il filo della bobina.

#### **Schermo rapido di avvertimento della sostituzione del filo della bobina**

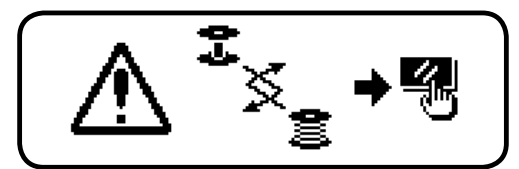

- 5) Dopo che il filo della bobina è stato sostituito correttamente, premere l'interruttore di ripristino del contatore 2 per riportare il valore sul contatore del filo della bobina al valore iniziale. Ora, avviare di nuovo la macchina per cucire.
- 6) Se la quantità rimanente di filo della bobina è eccessiva o il filo della bobina si esaurisce prima che il contatore del filo della bobina indichi un valore negativo, regolare il valore iniziale appropriatamente usando gli interruttori di impostazione del valore del contatore  $\bigcirc$  e  $\bigcirc$ .

Se la quantità rimanente di filo della bobina è eccessiva .... Aumentare il valore iniziale usando l'interruttore "+". Se la quantità rimanente di filo della bobina è insufficiente .....Diminuire il valore iniziale usando l'interruttore "-".

**1. La prestazione irregolare potrebbe verificarsi secondo il modo di avvolgimento del filo o lo spessore dei materiali ed è necessario impostare la quantità di taglio del filo con qualche soprappiù.**

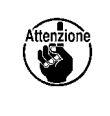

**2. Se il contatore di filo della bobina è usato in combinazione con il dispositivo di rilevazione della quantità rimanente di filo della bobina, il contatore di filo della bobina indica il numero di rilevazioni del dispositivo di rilevazione della quantità rimanente di filo della bobina.**

**Perciò, non mancare di leggere attentamente il Manuale d'Istruzioni per il dispositivo di rilevazione della quantità rimanente di filo della bobina prima di usare il dispositivo.**

# <span id="page-20-0"></span>**7. CONTATORE DEL NO. DI PEZZI**

Il contatore del No. di pezzi addiziona uno al numero di prodotti finiti ogni volta che la macchina esegue il taglio del filo.  $(0 \rightarrow 1 \rightarrow 2 \dots \dots \rightarrow 9999)$ 

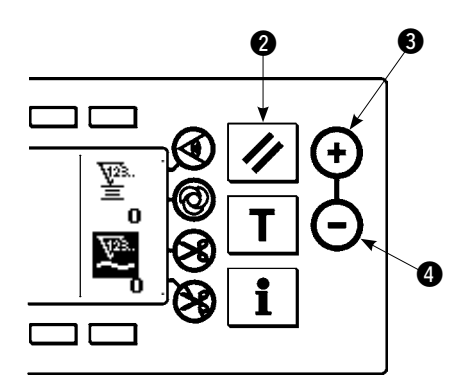

Il valore sul contatore del No. di pezzi può essere modificato usando gli interruttori di impostazione del valore del contatore  $\bigcirc$  e  $\bigcirc$ . Il valore sul contatore del No. di pezzi viene ripristinato a "0" premendo l'interruttore di ripristino del contatore  $\bigcirc$ .

# **8. INTERRUTTORE DI RICUCITURA**

L'interruttore di ricucitura è usato quando il filo della bobina si esaurisce durante i passi di cucitura del modello di cucitura programmata o qualcosa di simile.

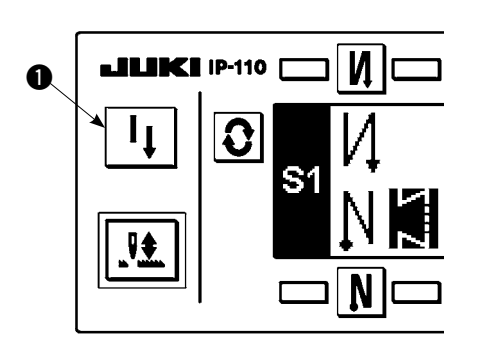

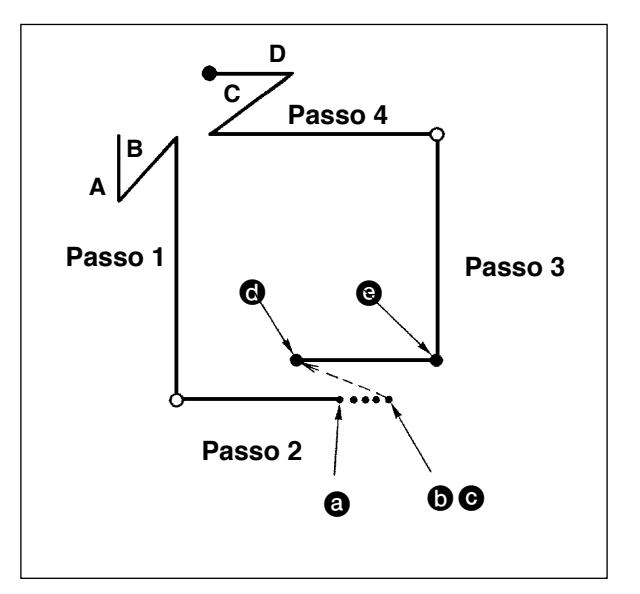

- 1) Il filo della bobina si esaurisce durante i passi operativi per la cucitura.  $\bullet$
- 2) Portare il pedale alla sua posizione di folle per arrestare la macchina per cucire. Ora, premere la parte posteriore del pedale per fare funzionare il rasafilo.  $\odot$
- 3) Inserire l'interruttore di ricucitura  $\bullet$ .  $\bullet$
- 4) Sostituire la bobina. Trasportare leggermente il materiale sulla macchina nel senso inverso per riportare il materiale alla posizione in cui la cucitura è stata interrotta per consentire alla macchina per cucire di cucire sopra la costura finita nel passo 2.  $\odot$
- 5) Premere la parte anteriore del pedale finché la posizione d'arresto  $\Theta$  del passo 2 sia raggiunta.
- 6) Inserire di nuovo l'interruttore di ricucitura  $\bullet$  alla posizione  $\bigcirc$  in cui la cucitura è stata interrotta, e il prossimo passo sarà indicato sul pannello operativo. Ora, si può iniziare di nuovo la cucitura del modello di cucitura programmata.
- Se il filo dell'ago si rompe o qualche altro inconveniente si verifica durante i passi operativi ( $\bigcirc$  → e) nel modo di cucitura libera con l'interruttore di ricucitura  $\bigcirc$ , portare il pedale alla sua posizione di folle. Premere quindi la parte posteriore del pedale per fare funzionare il rasafilo. Infilare il filo nella testa della macchina e trasportare leggermente il materiale nel senso inverso, e premere l'interruttore di ricucitura  $\bigcirc$ . Questo permette alla macchina per cucire di continuare la cucitura sotto il modo di cucitura libera. Azionare quindi il pannello operativo come descritto nei predetti passi 5) e 6).

**Per ritornare al primo passo del modello di cucitura programmata senza usare l'interruttore di ricucitura** 1**, premere la parte posteriore del pedale per fare funzionare il rasafilo. Con questa operazione l'indicazione del passo 1 viene data sul pannello operativo. Ora, si può iniziare la cucitura dal primo passo del modello di cucitura programmata.**

### <span id="page-21-0"></span>**9. INTERRUTTORE DI COMPENSAZIONE CON L'AGO SOLLEVATO/ABBASSATO**

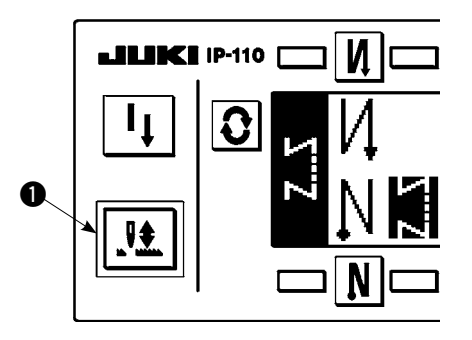

Ogni volta che l'interruttore di compensazione con l'ago sollevato/abbassato  $\bullet$  è premuto, l'ago si solleva quando esso si trova nella sua posizione più bassa o si abbassa quando esso si trova nella sua posizione più alta. Questo compensa il punto per la metà della predeterminata lunghezza del punto.Tuttavia, si tenga presente che la macchina non funziona continuamente a bassa velocità anche se l'interruttore è tenuto premuto.

Inoltre, si tenga presente che l'interruttore di compensazione con l'ago sollevato/abbassato è inoperante dopo aver girato il volantino manualmente.

Il taglio del filo è operante solo al momento della compensazione del punto dopo aver premuto la parte anteriore del pedale una volta.

### **10. INTERRUTTORE ON/OFF (INSERITO/DISINSERITO) @ DEL SENSORE DEL BORDO DEL MATERIALE**

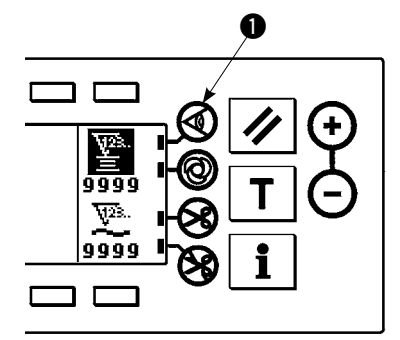

- Quando il sensore del bordo del materiale  $\bigcirc$  viene premuto, ON/OFF del sensore del bordo del materiale viene commutato.
- • Quando il sensore del bordo del materiale, che è disponibile a richiesta, è collegato al pannello operativo, l'interruttore ON/OFF del sensore del bordo del materiale diventa valido.
- • Se il sensore del bordo del materiale è selezionato, la macchina per cucire si arresterà o effettuerà il taglio del filo automaticamente quando il sensore rileva il bordo del materiale.

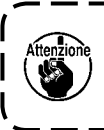

**Se il sensore del bordo del materiale è usato in combinazione con il pannello operativo, leggere attentamente il Manuale d'Istruzioni per il sensore del bordo del materiale in anticipo.**

### **11. INTERRUTTORE DI TAGLIO DEL FILO AUTOMATICO**

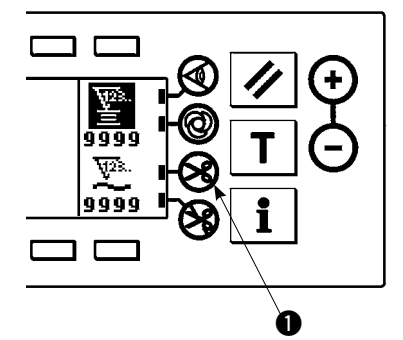

- Quando l'interruttore di taglio automatico del filo  $\bullet$  viene premuto, ON/OFF del taglio automatico del filo viene commutato.
- Questo l'interruttore è reso valido quando il sensore del bordo del materiale è attivato per il modello di affrancatura, per azionare automaticamente il rasafilo dopo il rilevamento del bordo del materiale.

 (Se l'affrancatura automatica (per la fine) è selezionata, il rasafilo sarà azionato dopo che la macchina per cucire completa l'affrancatura automatica (per la fine).)

### **12. INTERRUTTORE DI CUCITURA AUTOMATICA A COLPO UNICO**

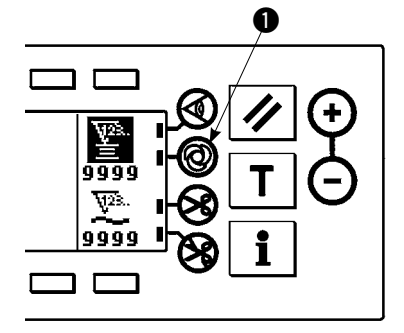

- Quando l'interruttore di cucitura automatica a colpo unico  $\bullet$  viene premuto, ON/OFF della cucitura automatica a colpo unico viene commutato.
- • Questo interruttore viene usato, nel modello a passi, o nel processo in cui il sensore del bordo del materiale è specificato per fare in modo che la macchina per cucire effettui automaticamente la cucitura alla velocità specificata finché la fine del processo venga raggiunta solo azionando la macchina per cucire una volta.

### <span id="page-22-0"></span>**13. INTERRUTTORE DI PROIBIZIONE DEL TAGLIO DEL FILO**

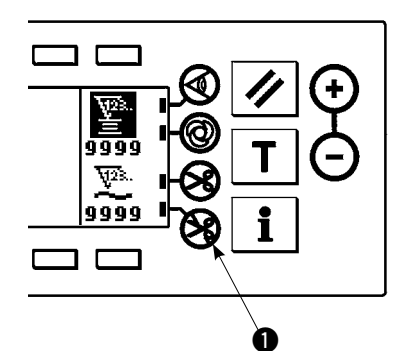

- Quando l'interruttore di proibizione del taglio del filo  $\bullet$  viene premuto, ON/ OFF della proibizione del taglio del filo viene commutato.
- • Questo interruttore è usato per rendere temporaneamente inoperante la funzione di taglio del filo.

 Le altre funzioni della macchina per cucire non sono condizionate da questo interruttore.

 (Se l'affrancatura automatica (per la fine) è selezionata, la macchina per cucire eseguirà l'affrancatura automatica alla fine della cucitura.)

 $\cdot$  Se l'interruttore di taglio del filo automatico  $\bigotimes$  e l'interruttore di proibizione

del taglio del filo  $\circledast$  sono selezionati contemporaneamente, la macchina non eseguirà il taglio del filo ma si arresterà con l'ago sollevato.

### <span id="page-23-0"></span>**14. IMPOSTAZIONE SEMPLIFICATA DELLA FUNZIONE**

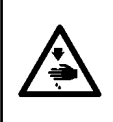

#### **AVVERTIMENTO :**

**Se il solenoide viene utilizzato nel modo di azionamento pneumatico, il solenoide può bruciare. Assicurarsi di evitare con cura l'impostazione sbagliata della specifica del dispositivo di sollevamento del piedino premistoffa.** 

Gli articoli di impostazione della funzione possono essere semplificati in parte.

#### **[Schermo di impostazione semplificata della funzione]**

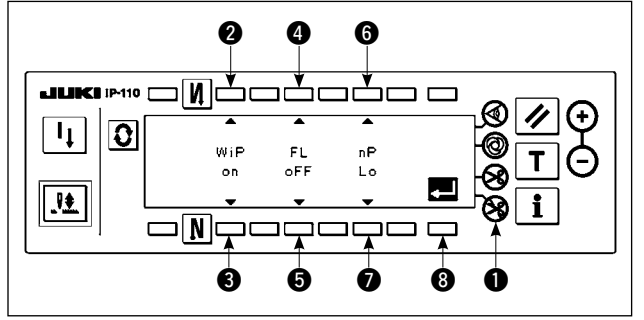

- 1) Tenendo premuto l'interruttore di proibizione  $\bullet$ del taglio del filo, attivare l'alimentazione. Quindi lo schermo è commutato allo schermo di impostazione semplificata della funzione. I dettagli visualizzati sullo schermo rappresentano le impostazioni attuali.
- 2) Gli articoli di funzione possono essere cambiati premendo gli interruttori  $\mathbf{\Theta} \in \mathbf{\Theta}$ ,  $\mathbf{\Theta} \in \mathbf{\Theta} \circ \mathbf{\Theta} \in \mathbf{\Theta}$ .
- Funzione di scarto del filo (WiP): Interruttori  $\bigcirc$  e  $\bigcirc$  Questa funzione aziona lo scartafilo.
	- oFF : Lo scartafilo non funziona dopo il taglio del filo.
	- on : Lo scartafilo funziona dopo il taglio del filo (impostazione standard al momento della consegna)
- Alzapiedino automatico (FL): Interruttori  $\mathbf{\Theta}$  e  $\mathbf{\Theta}$  Questa funzione attiva la funzione di sollevamento automatico del piedino premistoffa quando il dispositivo di sollevamento del piedino premistoffa (AK) è installato sulla macchina per cucire. Per le specifiche del dispositivo di sollevamento del piedino premistoffa, il modo di azionamento a solenoide (+33 V) o il modo di azionamento pneumatico (+24 V) può essere selezionato. La tensione della sorgente di azionamento (CN37) è commutata tra +33 V e +24 V in base alla selezione della specifica del modo di azionamento. oFF : L'alzapiedino automatico non funziona. (impostazione standard al momento della consegna)
	- (Il piedino premistoffa non si solleva automaticamente quando la cucitura programmata è completata.)
	- on S : L'alzapiedino automatico funziona. (Modo di azionamento a solenoide [+33 V]) on A : L'alzapiedino automatico funziona. (Modo di azionamento pneumatico [+24 V])
- Funzione di commutazione della posizione dell'ago per il momento in cui la macchina per cucire si ferma (nP): Interruttori  $\bigcirc$  e  $\bigcirc$ 
	- La posizione dell'ago nel momento in cui la macchina per cucire si ferma può essere commutata.
	- Lo : Posizione di arresto inferiore (impostazione standard al momento della consegna)
	- UP : Posizione di arresto superiore
- 3) Una volta completata l'impostazione, premere l'interruttore 3. Lo schermo è commutato allo schermo di notifica dell'interruttore dell'alimentazione spento.

#### **[Schermo di notifica dell'interruttore dell'alimentazione spento]**

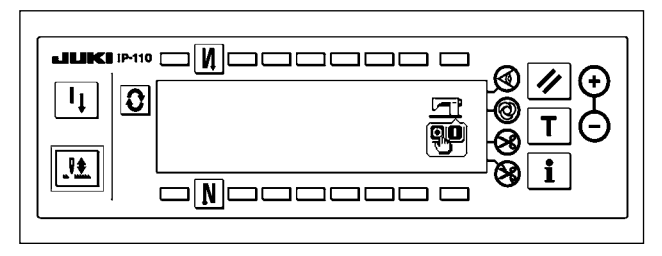

4) Spegnere l'interruttore dell'alimentazione per uscire dall'impostazione semplificata della funzione.

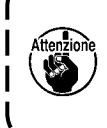

**Se "on" (l'alzapiedino automatico funziona) è selezionato senza l'alzapiedino automatico installato, l'avvio della macchina è momentaneamente ritardato all'inizio della cucitura. Inoltre, il pulsante per affrancatura potrebbe essere disattivato. Per evitare questi problemi, assicurarsi di selezionare "oFF" (l'alzapiedino automatico non funziona) quando il dispositivo alzapiedino automatico non è installato.**  J

### <span id="page-24-0"></span>**15. IMPOSTAZIONE DELLA FUNZIONE DI SERRATURA A CHIAVE**

Al fine di prevenire le impostazioni del numero di punti o le impostazioni dettagliate per i processi (A, B, C e D), è possibile bloccare gli interruttori di impostazione della funzione allo stato attuale. (Anche sotto il modo di serratura a chiave, i modelli di cucitura o il contatore della bobina può essere modificato.)

#### **[Schermo di impostazione della funzione di serratura a chiave]**

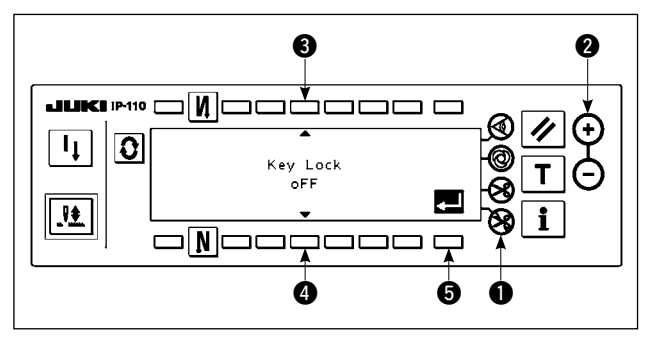

- 1) Tenendo premuto l'interruttore di proibizione  $\bullet$ del taglio del filo e l'interruttore di impostazione  $(+)$   $\bigcirc$  del valore del contatore contemporaneamente, attivare l'alimentazione. Quindi lo schermo è commutato allo schermo di impostazione della funzione di serratura a chiave. L'impostazione visualizzata sullo schermo rappresenta l'impostazione attuale della funzione di serratura a chiave.
- 2) La funzione di serratura a chiave può essere commutata tra "on" (la funzione di serratura a chiave è valida) e "oFF" (la funzione di serratura a chiave è non valida [impostazione standard al momento della consegna]) premendo gli interruttori  $\mathbf{\Theta} \in \mathbf{\Theta}$ .
- 3) Una volta completata l'impostazione, premere l'interruttore <sup>8</sup>. Lo schermo è commutato allo schermo di notifica dell'interruttore dell'alimentazione spento.

#### **[Schermo di notifica dell'interruttore dell'alimentazione spento]**

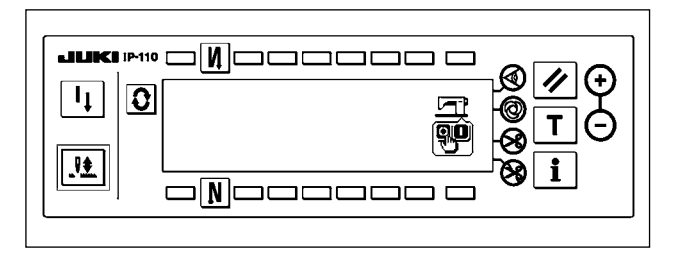

4) Spegnere l'interruttore dell'alimentazione per uscire dall'impostazione semplificata della funzione.

#### **[Schermo di impostazione del numero di punti dell'affrancatura] (Esempio di indicazione)**

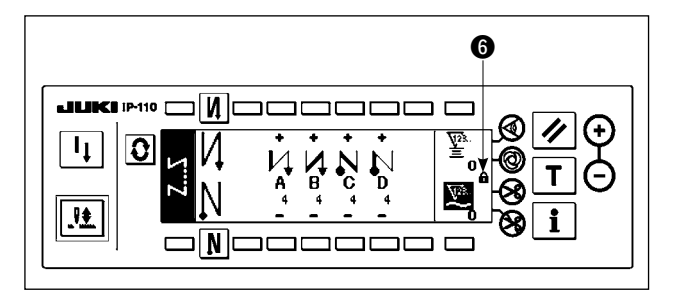

5) Quando la funzione di serratura a chiave è "on" (la funzione di serratura a chiave è valida), l'icona 6 della chiave viene visualizzata sullo schermo.

### <span id="page-25-0"></span>**16. IMPOSTAZIONE DELLA FUNZIONE**

Le funzioni della macchina per cucire possono essere programmate e il numero di punti e il numero di giri possono essere cambiati.

Fare riferimento al Manuale d'Istruzioni per il SC-920 per la modalità di modifica del contenuto dell'impostazione della funzione e per ulteriori dettagli sulle funzioni.

#### **[Schermo di elenco delle impostazioni della funzione]**

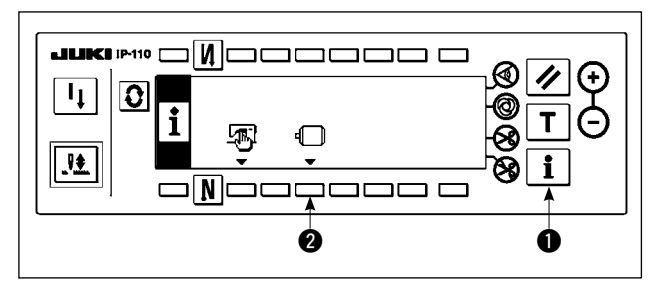

1) Tenendo premuto l'interruttore  $\bigcirc$ , attivare l'alimentazione. Quindi lo schermo è commutato allo schermo di elenco delle impostazioni della funzione. Quando si preme l'interruttore 2, lo schermo è commutato allo schermo di visualizzazione dell'impostazione della funzione.

#### **[Schermo di visualizzazione dell'impostazione della funzione]**

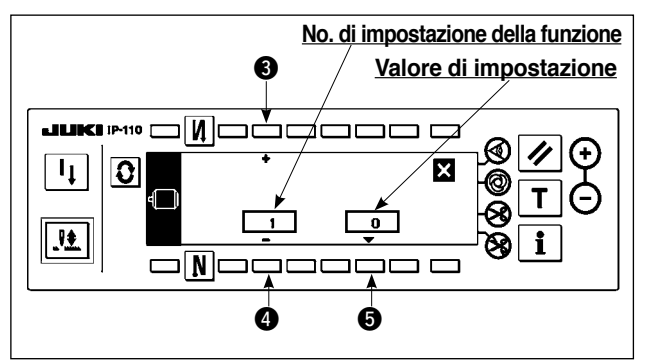

#### **[Schermo pop-up di impostazione della funzione]**

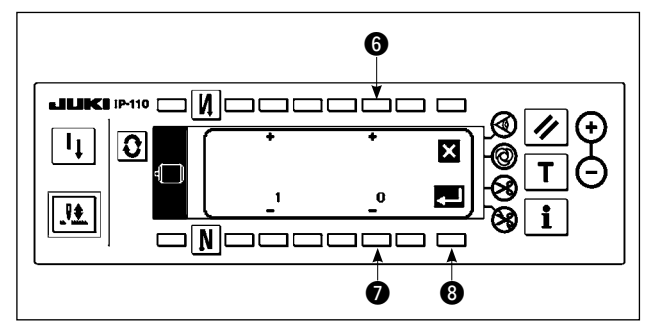

- 2) Il numero di articolo di impostazione della funzione può essere aumentato o diminuito premendo gli interruttori  $\mathbf{\Theta} \in \mathbf{\Theta}$ .
- 3) Una volta determinato il numero di impostazione della funzione che si desidera modificare, premere l'interruttore  $\bigcirc$ . Lo schermo è commutato allo schermo pop-up di impostazione della funzione.
- 4) Il numero di articolo di impostazione della funzio ne può essere aumentato o diminuito premendo gli interruttori  $\mathbf{\Theta} \in \mathbf{\mathcal{D}}$ .
- 5) Una volta completata la modifica del valore di impostazione, premere l'interruttore 8. Lo schermo è commutato allo schermo di visualizzazione dell'impostazione della funzione e il valore di impostazio ne modificato viene visualizzato sullo schermo.
- 6) Spegnere l'interruttore dell'alimentazione per uscire dall'impostazione della funzione.
- Per modificare due o più numeri di impostazione della funzione differenti, ripetere le procedure da 2) a 5) di cui sopra, quanto occorre.

Esempio) [Per cambiare il numero di punti da 0 a 3 utilizzando la funzione di partenza dolce (impostazione della funzione No. 1)]

#### **[Schermo di visualizzazione dell'impostazione della funzione]**

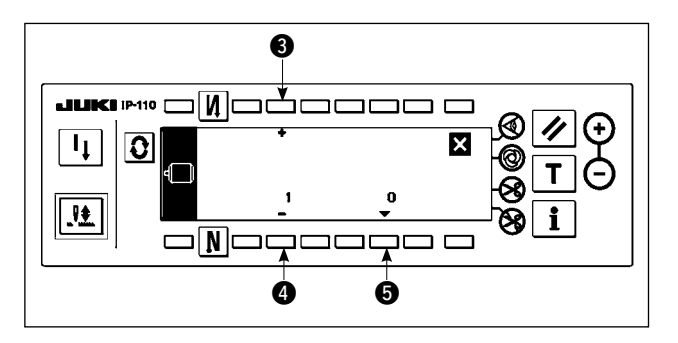

- 1) Premere gli interruttori  $\bigcirc$  e  $\bigcirc$  per selezionare l'impostazione della funzione No. 1.
- 2) Premere l'interruttore **5**. Lo schermo è commutato allo schermo pop-up di impostazione della funzione.

#### **[Schermo pop-up di impostazione della funzione]**

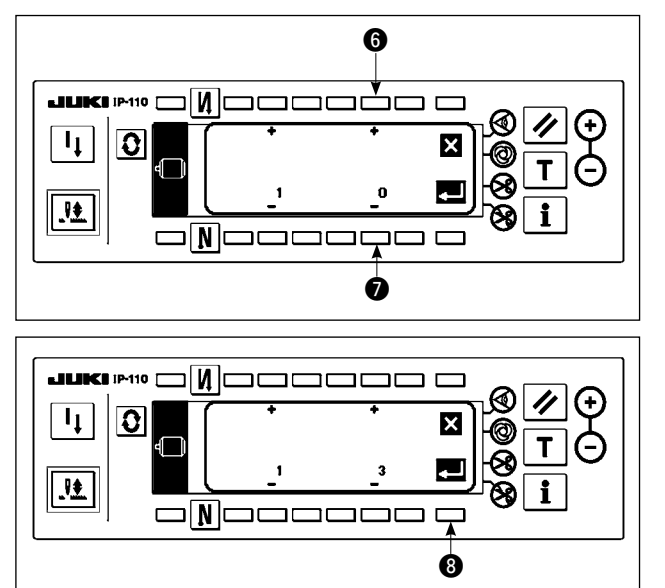

3) Premere gli interruttori  $\mathbf{\Theta} \in \mathbf{\Omega}$  per modificare il valore di impostazione a 3.

4) Premere l'interruttore 3. Lo schermo è commutato allo schermo di visualizzazione dell'impostazione della funzione.

#### **[Schermo di visualizzazione dell'impostazione della funzione]**

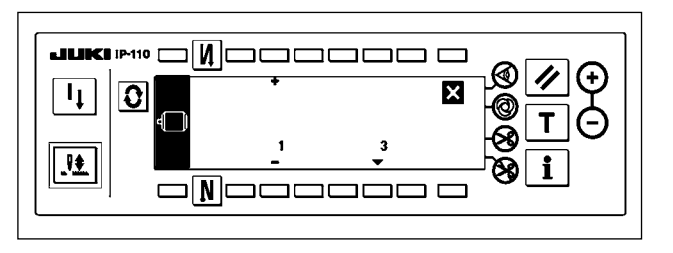

- 5) Il valore di impostazione modifiato viene visualizzato sullo schermo di visualizzazione dell'impostazione della funzione.
- 6) Spegnere l'interruttore dell'alimentazione per uscire dall'impostazione della funzione.

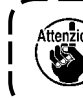

\*

**Fare riferimento al Manuale d'Istruzioni per l'elenco delle impostazioni della funzione e per ulteriori**  <sup>1</sup> **dettagli sugli articoli di impostazione della funzione.** 

#### **Lista delle funzioni da impostare**

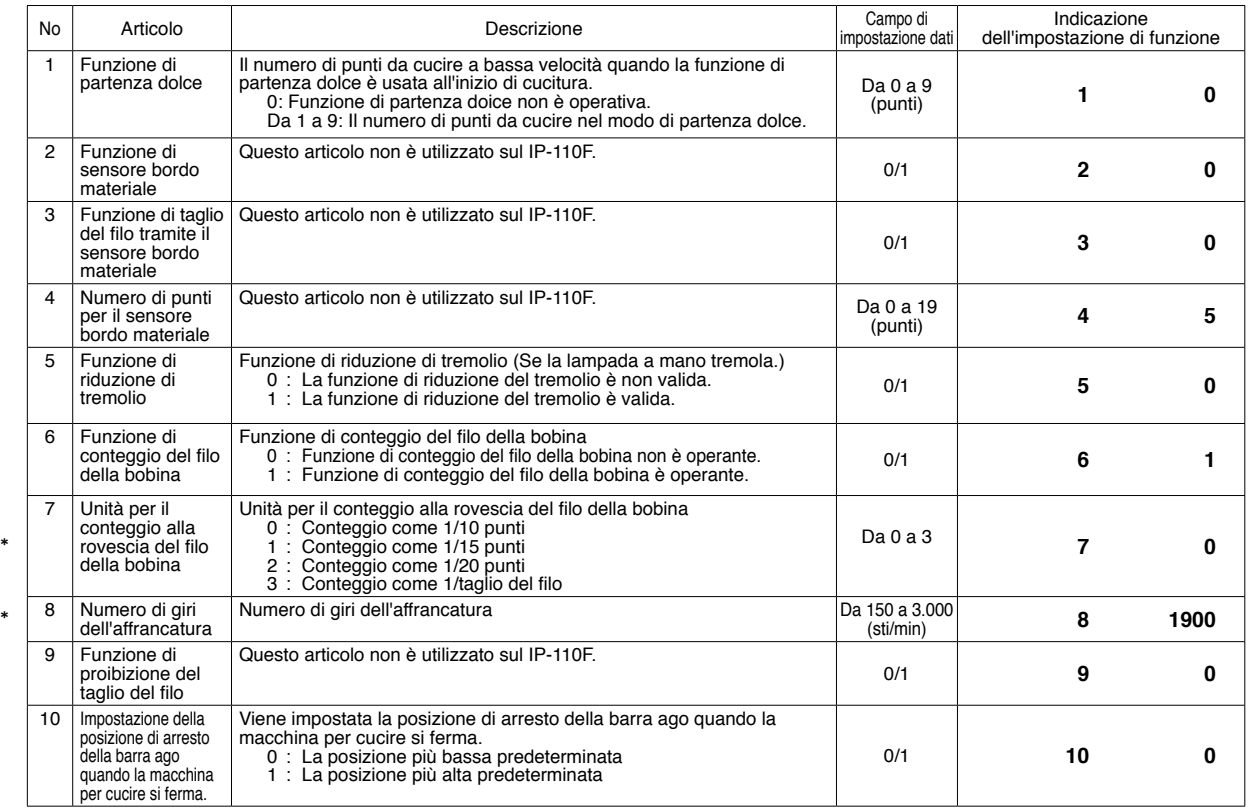

**\* Non modificare i valori di impostazione con il segno asterisco (**\***) in quanto essi sono le funzioni per la manutenzione. Se il valore di impostazione standard impostato al momento della consegna viene modificato, c'è il rischio di causare la rottura della macchina o il deterioramento delle sue prestazioni. Se è necessario modificare il valore di impostazione, si prega di acquistare il Manuale di Manutenzione e seguire le istruzioni.** 

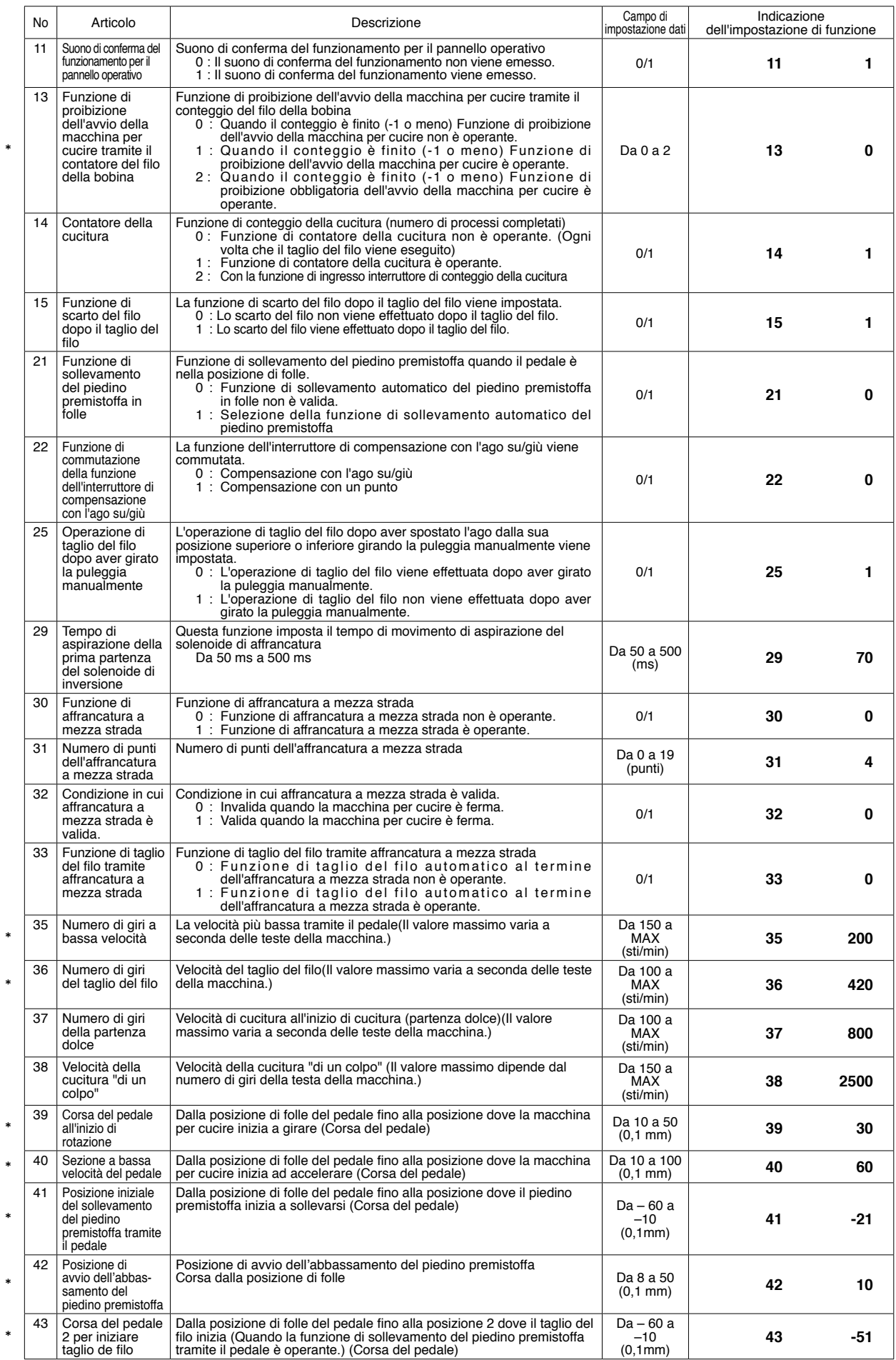

Non modificare i valori di impostazione con il segno asterisco (\*) in quanto essi sono le funzioni per la manutenzione. Se il valore \*<br>di impostazione standard impostato al momento della consegna viene modificato, c'è il **Manutenzione e seguire le istruzioni.** 

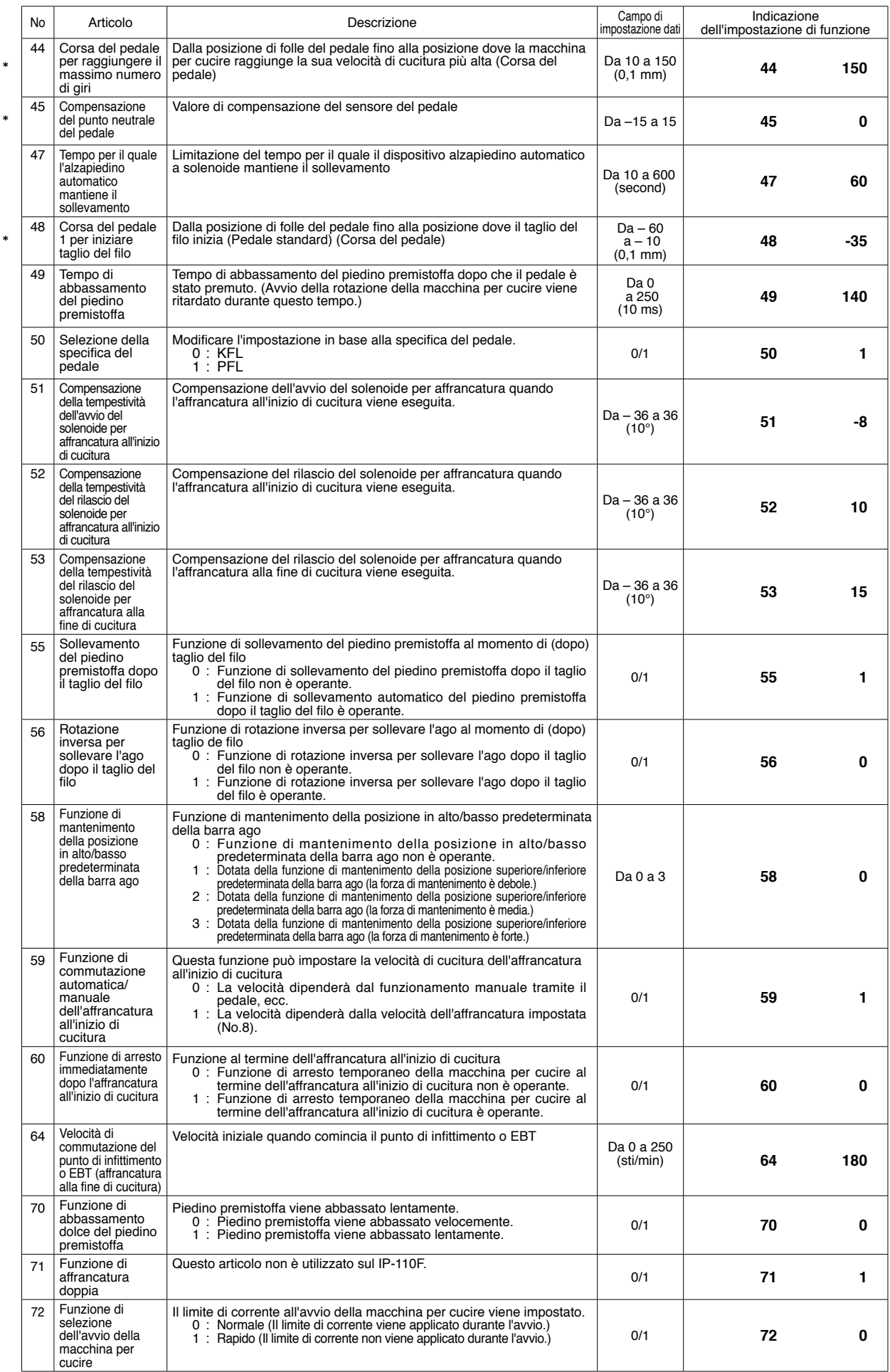

Mon modificare i valori di impostazione con il segno asterisco (\*) in quanto essi sono le funzioni per la manutenzione. Se il valore \*<br>di impostazione standard impostato al momento della consegna viene modificato, c'è il **o il deterioramento delle sue prestazioni. Se è necessario modificare il valore di impostazione, si prega di acquistare il Manuale di Manutenzione e seguire le istruzioni.** 

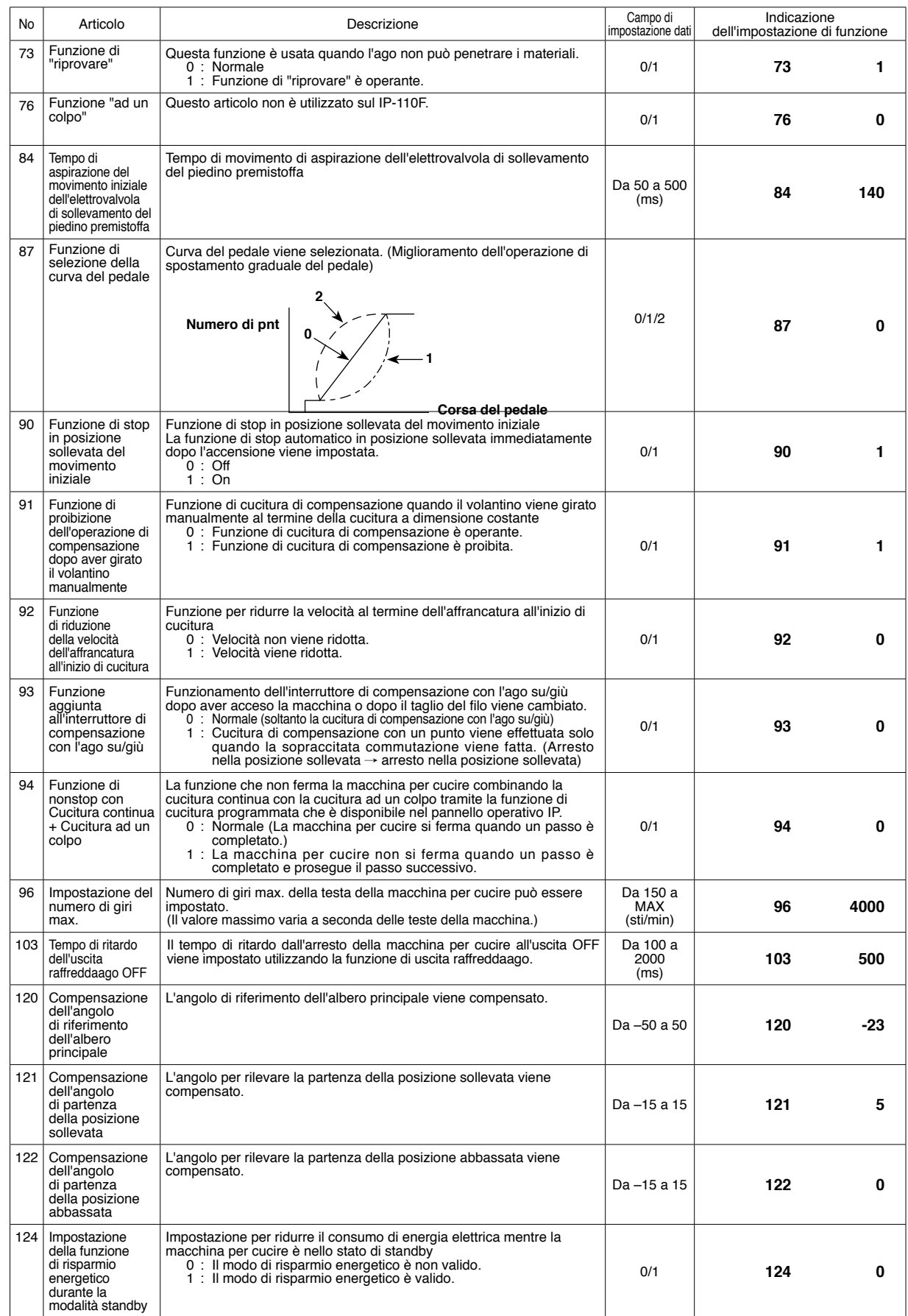

\*

<sup>\*</sup> Non modificare i valori di impostazione con il segno asterisco (\*) in quanto essi sono le funzioni per la manutenzione. Se il valore<br>di impostazione standard impostato al momento della consegna viene modificato, c'è il

### <span id="page-30-0"></span>**17. Impostazione dell'ingresso/uscita opzionale**

La funzione di ingresso/uscita opzionale è utilizzata per l'erogazione dei segnali che sono assegnati ai connettori e per il controllo delle determinate operazioni semplici della macchina per cucire assegnando diverse funzioni ai connettori di ingresso/uscita del SC-920 (centralina di controllo). Fare riferimento al Manuale d'Istruzioni per il SC-920 per ulteriori dettagli.

#### **[Schermo di elenco delle impostazioni della funzione]**

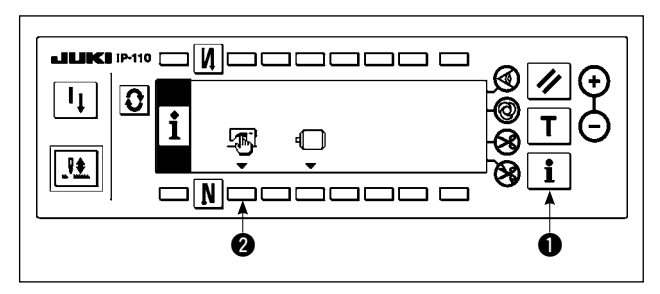

#### **[Schermo di dati comuni di cucitura]**

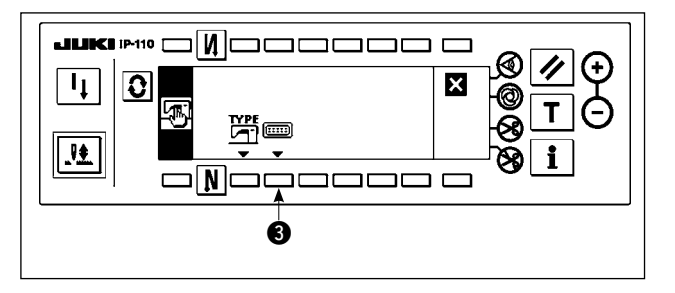

1) Tenendo premuto l'interruttore  $\bullet$ , attivare l'alimentazione. Quindi lo schermo è commutato allo schermo di elenco delle impostazioni della funzione.

Quando si preme l'interruttore **2**, lo schermo è commutato allo schermo di dati comuni di cucitura.

2) Quando si preme l'interruttore  $\bigcirc$ , lo schermo è commutato allo schermo di impostazione dell'ingresso/uscita opzionale.

#### **[Schermo di impostazione dell'ingresso/uscita opzionale]**

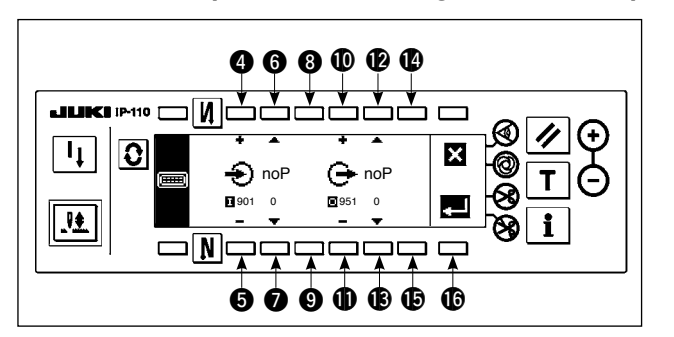

Per assegnare una funzione al connettore di ingresso

- 3) Premere gli interruttori  $\bullet$  e  $\bullet$  per selezionare il numero di ingresso opzionale corrispondente al numero di pin del connettore di ingresso.
- 4) Premere gli interruttori  $\bigcirc$  e  $\bigcirc$  per selezionare il numero di codice della funzione e la sigla della funzione di ingresso.
- 5) Premere gli interruttori **8** e **9** per selezionare lo stato di ingresso (L: Attivo quando Low è ingresso, o H: Attivo quando High è ingresso) della funzione di ingresso selezionata. Se il codice della funzione No. 0 è selezionato, la selezione dello stato di ingresso non è necessaria.

・Per assegnare una funzione al connettore di uscita

- 6) Premere gli interruttori  $\mathbf{0}$  e  $\mathbf{0}$  per selezionare il numero di uscita opzionale corrispondente al numero di pin del connettore di uscita.
- 7) Premere gli interruttori  $\bigcirc$  e  $\bigcirc$  per selezionare il numero di codice della funzione e la sigla della funzione di uscita.
- 8) Premere gli interruttori  $\mathbf{Q}$  e  $\mathbf{G}$  per selezionare lo stato di uscita (L: Low è uscita quando Low è attivo, o H: High è uscita quando High è attivo) della funzione di ingresso selezionata. Se il codice della funzione No. 0 è selezionato, la selezione dello stato di uscita non è necessaria.
- 9) Una volta completata l'impostazione, premere l'interruttore **(6**. Lo schermo è commutato allo schermo di dati comuni di cucitura.
- 10) Spegnere l'interruttore dell'alimentazione per uscire dall'impostazione della funzione.

**Fare riferimento al Manuale d'Istruzioni per il SC-920 per i numeri di connettore di ingresso/uscita e i numeri di pin, e la relazione tra questi numeri e il numero visualizzato.** 

<span id="page-31-0"></span>(Esempio) [Per assegnare la funzione di taglio del filo al connettore di ingresso (CN48, 1) **[Schermo di impostazione dell'ingresso/uscita opzionale]** 

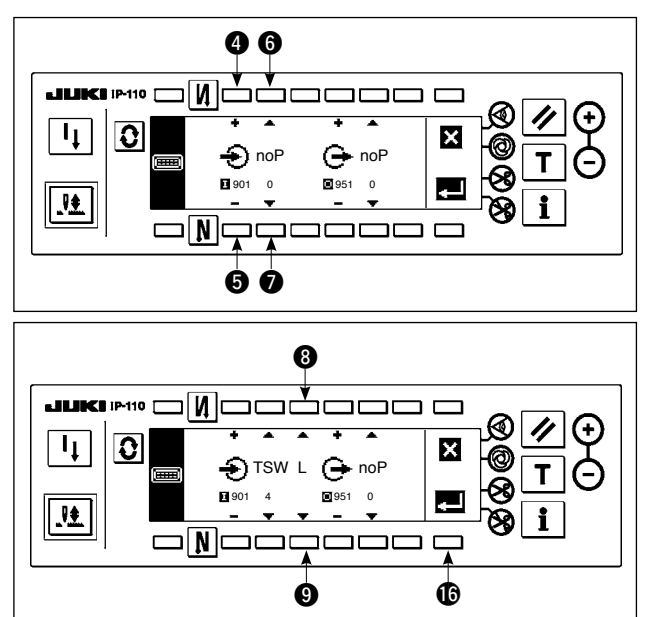

**[Schermo di dati comuni di cucitura]** 

Attenzione

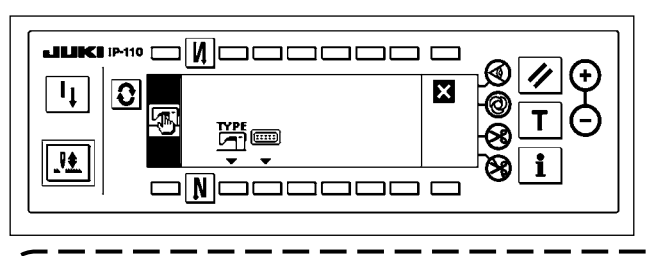

- 1) Premere gli interruttori  $\bigcirc$  e  $\bigcirc$  per selezionare l'indicazione dell'ingresso No. 901 che rappresenta il connettore di ingresso (CN48, 1).
- 2) Premere gli interruttori  $\bigcirc$  e  $\bigcirc$  per selezionare il codice della funzione No. 4 e la sigla "TSW" della funzione di ingresso.
- 3) Premere gli interruttori  $\mathbf{\odot}$  e  $\mathbf{\odot}$  per selezionare lo stato di ingresso della funzione di ingresso. Impostare il codice dello stato di ingresso "L" se il rasafilo viene azionato quando il segnale di ingresso è Low, o "H" se il rasafilo viene azionato quando il segnale è High.
- 4) Premere l'interruttore **1**. Lo schermo è commutato allo schermo di dati comuni di cucitura.
- 5) Spegnere l'interruttore dell'alimentazione per uscire dall'impostazione della funzione.

**Fare riferimento al Manuale d'Istruzioni per il SC-920 per i numeri di connettore di ingresso/uscita e i numeri di pin, e la relazione tra questi numeri e il numero visualizzato.**

### **18. Compensazione automatica del punto neutro del sensore del pedale**

Ogni volta che si sostituisco le parti come il sensore del pedale e la molla, assicurarsi di eseguire le procedure seguenti.

#### **[Schermo di compensazione automatica del punto neutro del sensore del pedale]**

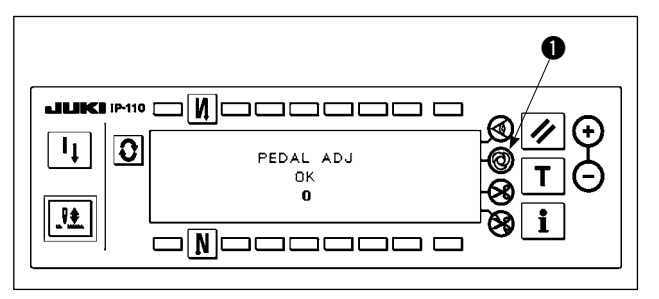

- 1) Tenendo premuto l'interruttore di cucitura automatica ad un colpo  $\bigcirc$ , attivare l'alimentazione. Quindi lo schermo è commutato allo schermo di compensazione automatica del punto neutro del sensore del pedale.
- 2) Quando il punto neutro del sensore del pedale viene corretto opportunamente, il messaggio "OK" e il valore di compensazione (il valore di compensazione "0" mostrato nella figura a sinistra deve essere inteso come riferimento) viene visualizzato e il cicalino suona (un "pio" breve).
- 3) Spegnere l'interruttore dell'alimentazione per uscire dall'impostazione della funzione.

**1. Se il pedale è premuto quando si attiva l'alimentazione, la corretta operazione di compensazione non può essere effettuata. Mai mettere i piedi o oggetti sul pedale. Vengono emessi i suoni di avvertimento (due suoni singoli, cioè due "pio") e non vengono visualizzati né il messaggio "OK" né il valore di compensazione.** 

**2. Nel caso in cui venissero visualizzati altri messaggi o valori all'infuori di "OK" o valore di compensazione, fare riferimento al Manuale di Manutenzione.**

### <span id="page-32-0"></span>**19. Inizializzazione dei dati di impostazione**

I dati sugli articoli di impostazione della funzione possono essere riportati ai valori standard di impostazione.

#### **[Schermo di inizializzazione dei dati di impostazione della funzione]**

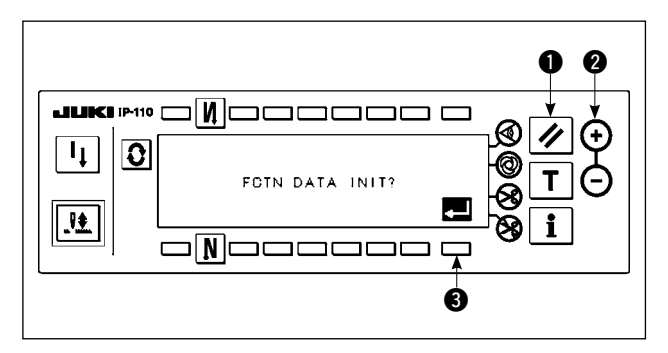

- 1) Tenendo premuto l'interruttore di ripristino  $\bullet$  e l'interruttore  $(+)$  @ del valore del contatore contemporaneamente, attivare l'alimentazione. Quindi lo schermo è commutat allo schermo di inizializzazione dei dati di impostazione della funzione.
- 2) Quando si preme l'interruttore  $\bigcirc$ , viene eseguito il processo per riportare totalmente i dati di impostazione della funzione ai valori standard di impostazione (operazione di inizializzazione).
- 3) Una volta completato il processo (circa un secondo dopo), il cicalino suona (tre suoni singoli, cioè "pio", "pio", "pio") e lo schermo è commutato allo schermo di notifica dell'interruttore dell'alimentazione spento.

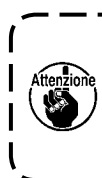

**Non disattivare l'alimentazione durante l'operazione di inizializzazione. Altrimenti il programma del corpo principale può essere danneggiato.** J

#### **[Schermo di notifica dell'interruttore dell'alimentazione spento]**

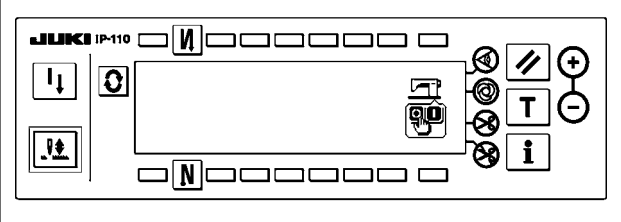

4) Spegnere l'interruttore dell'alimentazione per uscire dall'inizializzazione.

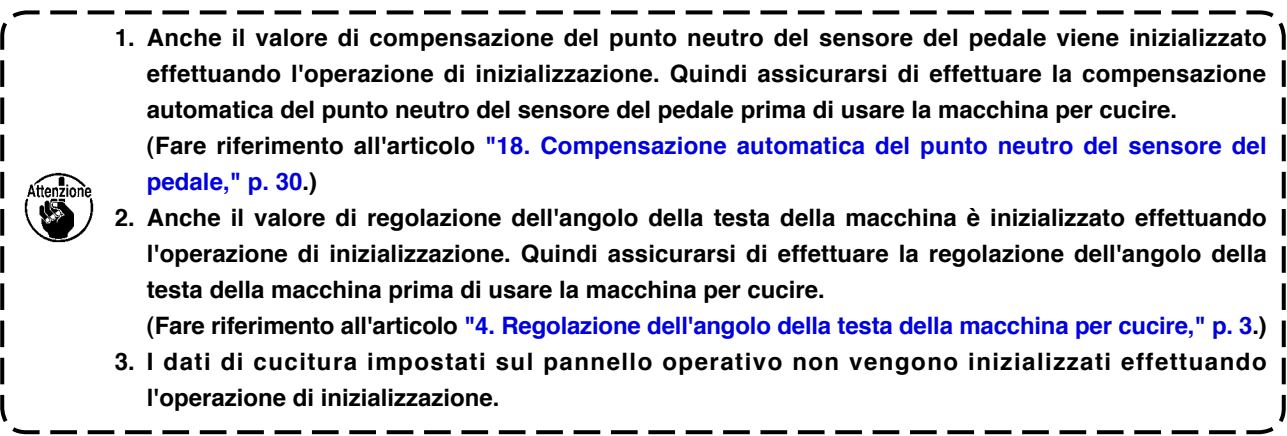

# <span id="page-33-0"></span>**20. INFORMAZIONE**

Vari dati possono essere impostati o controllati sullo schermo di informazione.

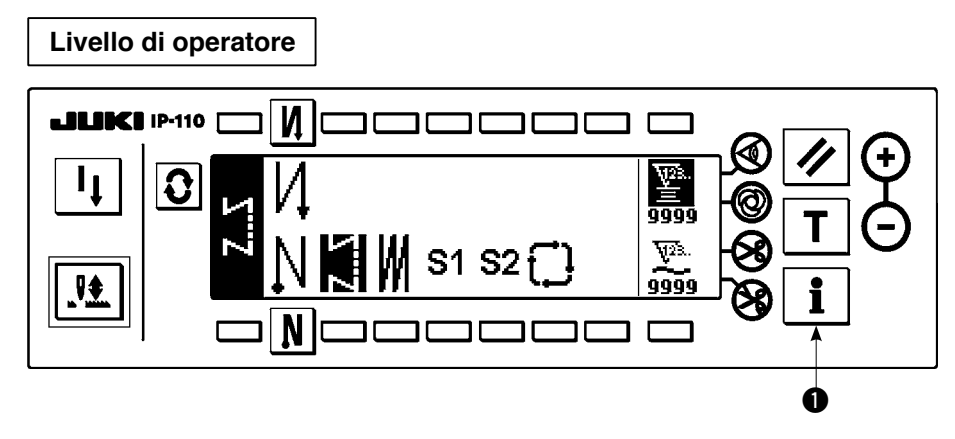

- 1) Accendere la macchina.
- 2) Premere l'interruttore **1** per visualizzare lo schermo di informazione.

#### ■ **Schermo di informazione**

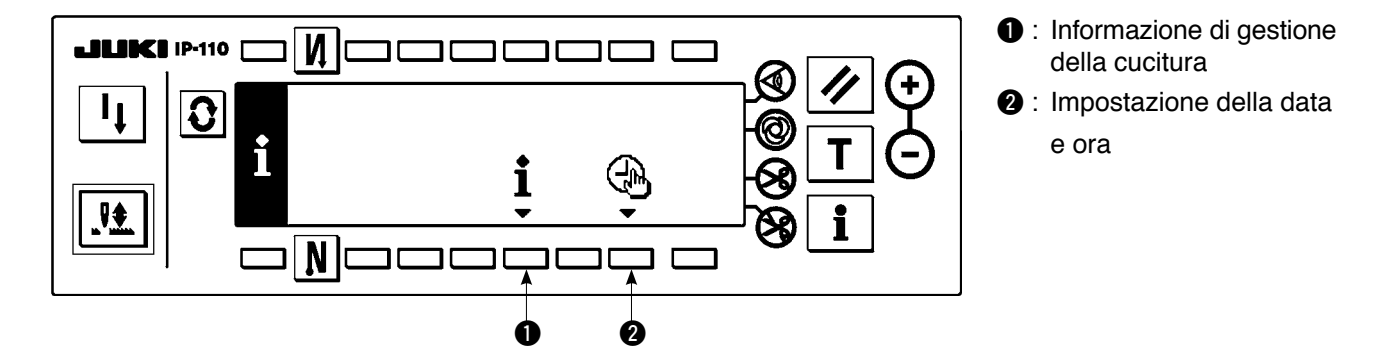

#### ● **Informazione di gestione della cucitura**

L'informazione di gestione della cucitura è costituita dalla funzione di gestione della manutenzione e funzione di misurazione del lavoro.

### **(1) Funzione di gestione della manutenzione**

■ Schermo di funzione di gestione della cucitura

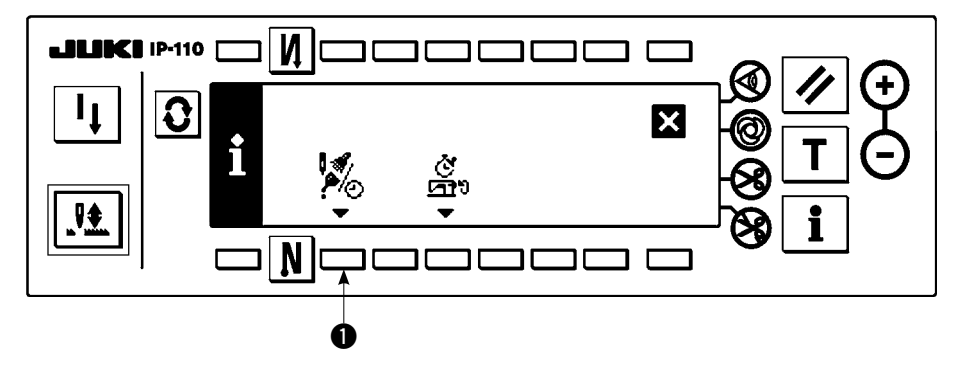

1) Premere l'interruttore  $\bigcirc$  per commutare lo schermo allo schermo di funzione di gestione della manutenzione.

#### ■ Schermo di funzione di manutenzione

Il tempo per cambiare l'ago, il tempo per la pulizia e il tempo per cambiare l'olio possono essere impostati per visualizzare continuamente i valori numerici o per visualizzare la notifica dopo il lasso di tempo prestabilito. Fare riferimento al Manuale di Manutenzione per ulteriori dettagli.

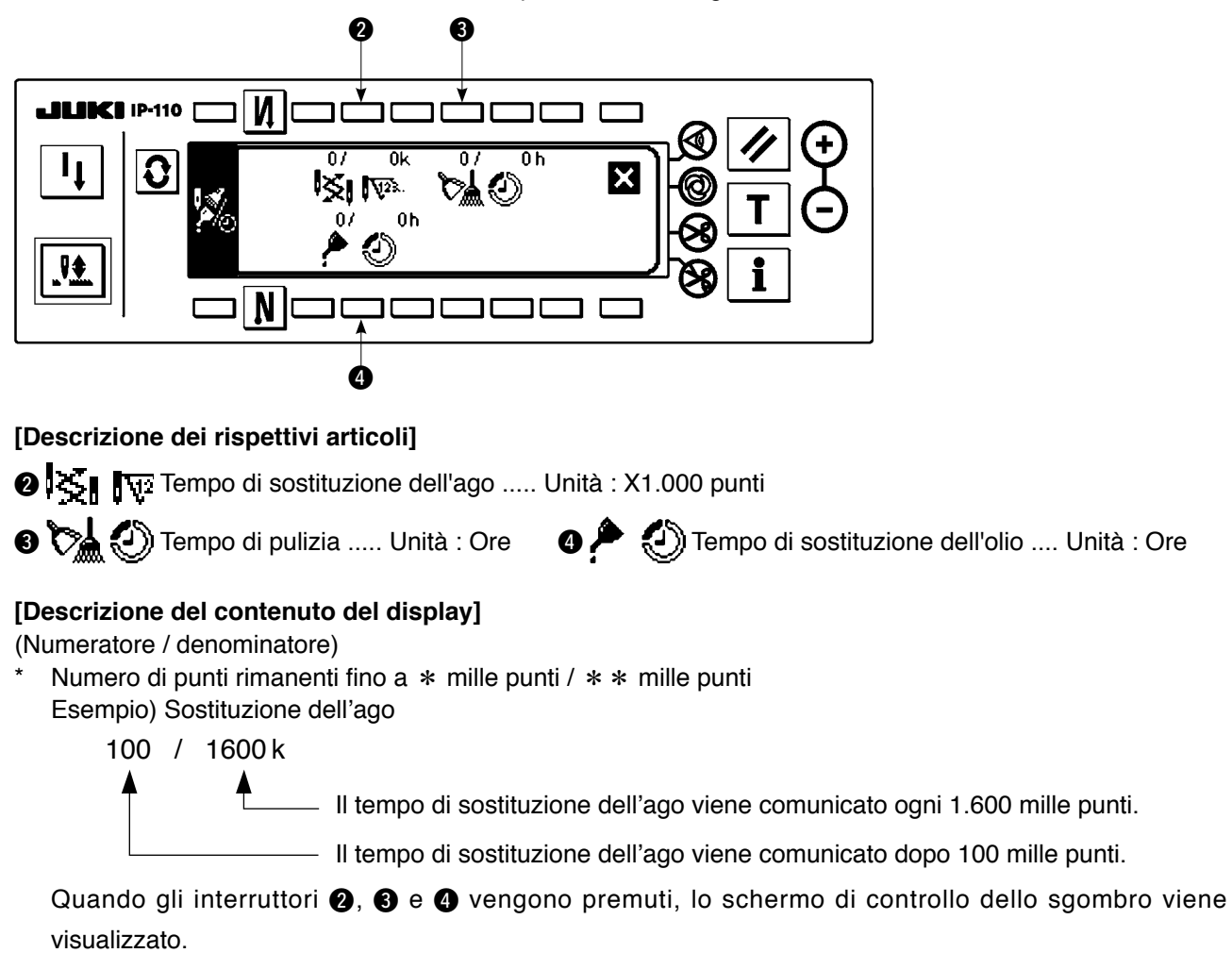

#### ■ Schermo di sgombro

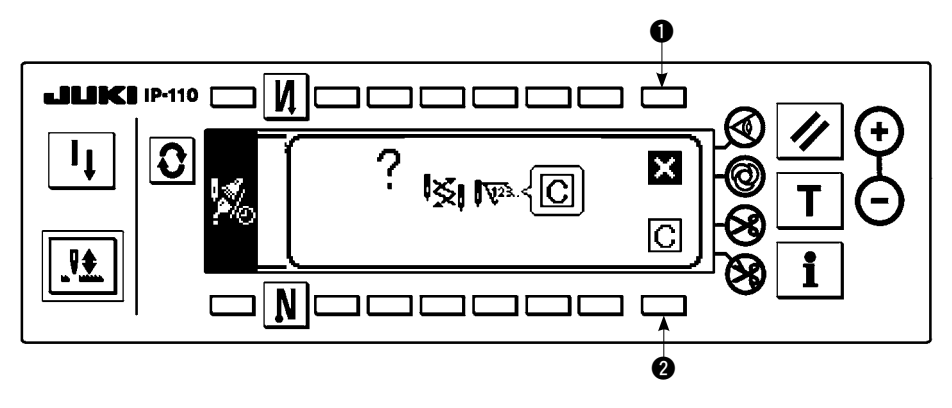

 $\bigcirc$  : Lo schermo ritorna allo schermo di funzione di manutenzione senza effettuare lo sgombro.

2 : Lo schermo ritorna allo schermo di funzione di manutenzione dopo aver effettuato lo sgombro.

#### ■ Schermo di avvertimento

Lo schermo di avvertimento viene visualizzato quando il tempo di avvertimento è raggiunto.

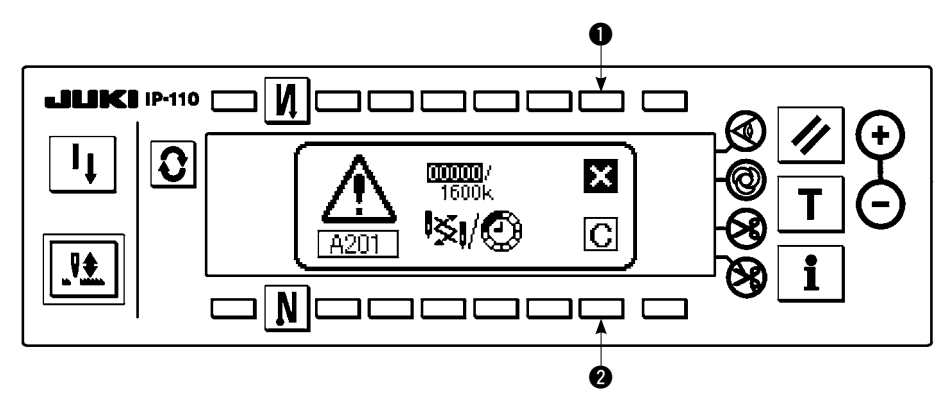

- **1** : Quando  $\bullet$  viene premuto, lo schermo può essere sgombrato. Tuttavia, il contatore stesso non può essere azzerato. In caso della sostituzione dell'ago, lo schermo di avvertimento viene visualizzato a intervalli di 10 minuti finché lo sgombro venga effettuato. In caso di altri avvertimenti, lo schermo di avvertimento viene visualizzato al momento in cui la macchina viene accesa finché il contatore venga azzerato.
- 2 : Quando 2 viene premuto, lo schermo viene sgombrato e anche il valore del contatore viene azzerato. Da questo momento, il conteggio comincia nuovamente.

#### **[Impostazione del tempo di impostazione di avvertimento]**

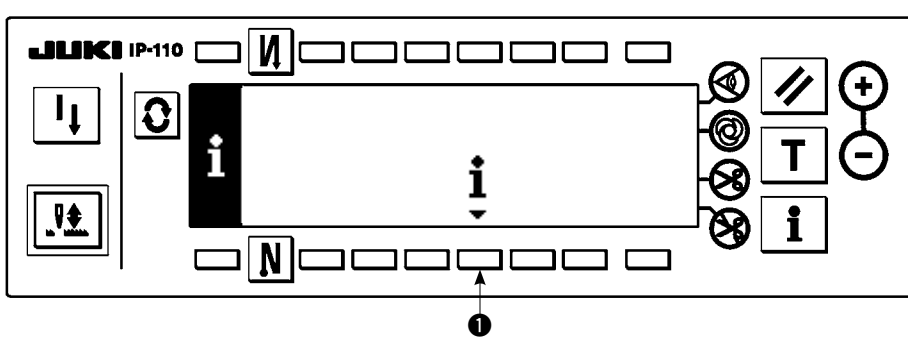

■ **Schermo di informazione** 

1) Premere l'interruttore  $\bullet$  per circa tre secondi nello schermo di informazione.

#### ■ Schermo di funzione di gestione della cucitura

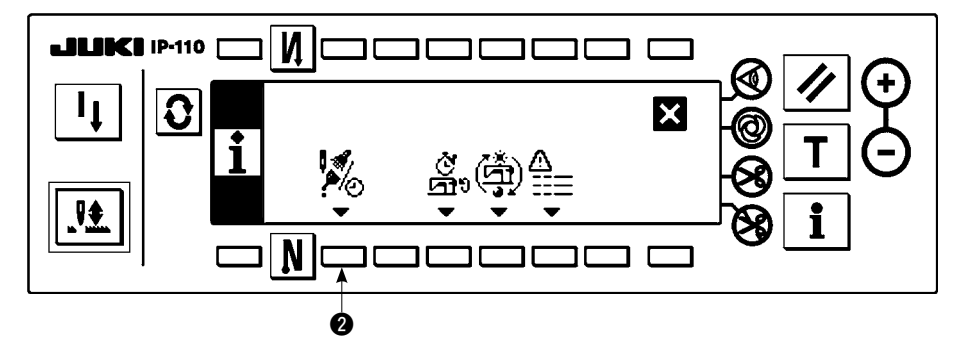

2) Premere @ per visualizzare lo schermo di funzione di manutenzione. (Per altre funzioni, consultare il Manuale di Manutenzione.)

■ Schermo di funzione di manutenzione

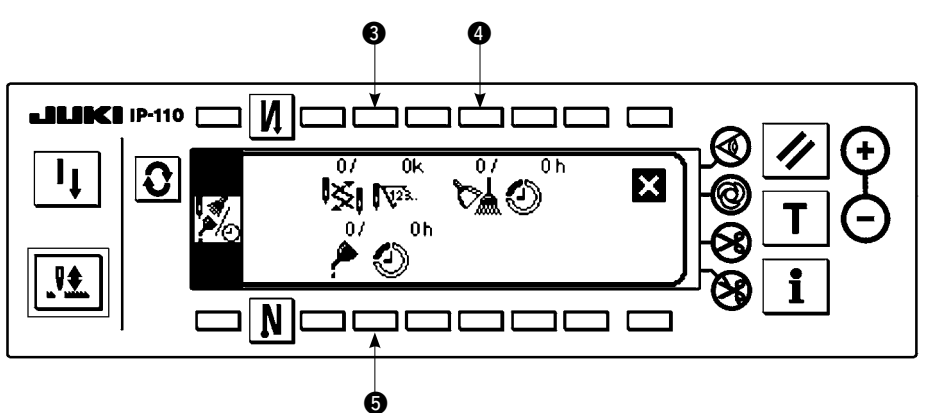

- <sup>3</sup> : Lo schermo di immissione del tempo di sostituzione dell'ago (numero di punti : unità : X1.000 punti) viene visualizzato.
- $\bullet$  : Lo schermo di immissione del tempo di pulizia (tempo : unità : ore) viene visualizzato.
- **6** : Lo schermo di immissione del tempo di sostituzione dell'olio (tempo : unità : ore) viene visualizzato.
- Schermo di immissione varia (Tempo per cambiare l'ago, il tempo per la pulizia e il tempo per **cambiare l'olio)**

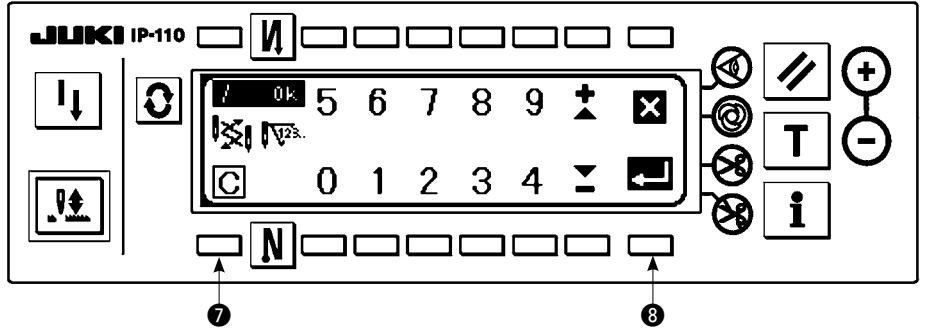

Premere  $\bullet$  per visualizzare lo schermo di conferma dello sgombro. Dopo aver immesso il valore di impostazione, premere <sup>3</sup> per determinare.

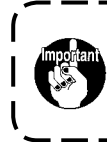

**In caso di arrestare la funzione di avvertimento, impostare il valore di impostazione a "0".** <sup>1</sup> **È possibile impostare individualmente la sostituzione dell'ago, la pulizia e la sostituzione dell'olio rispettivamente.**

**In caso di arrestare tutti, impostare "0" a ciscuno.**

#### <span id="page-37-0"></span>**(2) Funzione di misurazione dell'esercizio**

#### ■ **Schermo di funzione di gestione della cucitura**

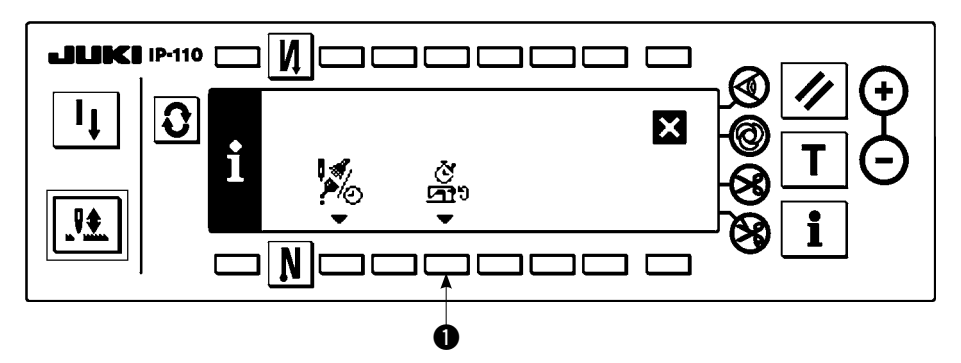

1) Premere l'interruttore  $\bigcirc$  per commutare lo schermo allo schermo di funzione di misurazione del lavoro.

#### ■ Schermo di funzione di misurazione dell'esercizio

L'indice di utilizzazione, la velocità media di lavoro, il tempo di passo e il tempo di macchina possono essere misurati su questo schermo.

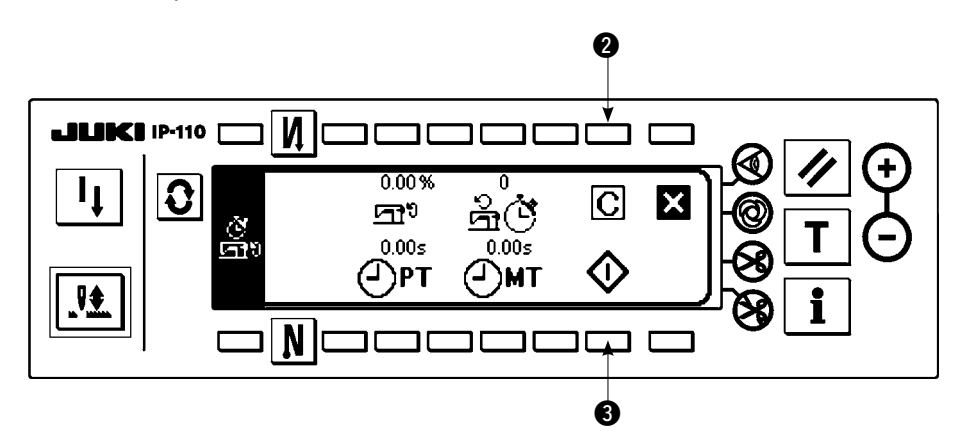

#### **[Descrizione dei rispettivi articoli]**

- Indice di esercizio .....................Unità : %
- S<sub>T</sub>(c) Velocità media di esercizio ..........Unità : sti/min
- Tempo di esercizio ............................Unità : Secondo
- Tempo di macchina .......................Unità : Secondo
- 2) Premere <sup>3</sup> per iniziare la misurazione dell'esercizio.
- 3) Per arrestare la misurazione, premere a di nuovo.
- 4) Il risultato della misurazione può essere sgombrato con @.

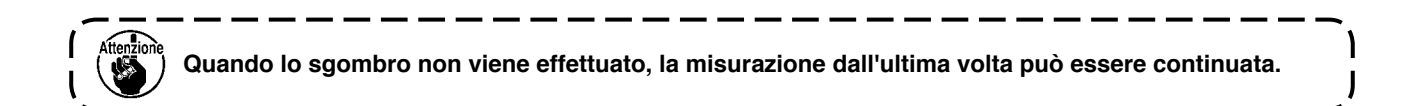

#### ● **Impostazione della data e ora**

La data e l'ora attuale possono essere impostate per visualizzarle sullo schermo.

■ Schermo di informazione

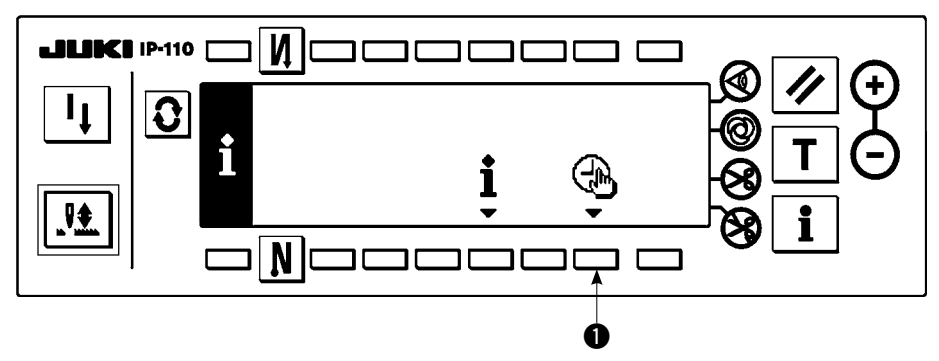

1) Premere l'interruttore  $\bullet$  per commutare lo schermo allo schermo di impostazione della data e ora.

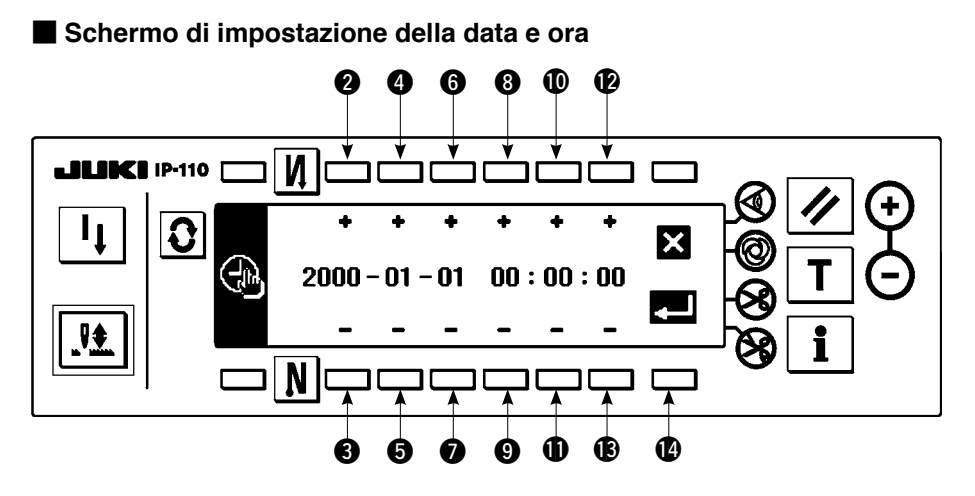

- 2) Premere gli interruttori  $\mathbf{\Theta} \in \mathbf{\Theta}$ ,  $\mathbf{\Theta} \in \mathbf{\Theta}$ , e  $\mathbf{\Theta} \in \mathbf{\Theta}$  per aumentare o diminuire la data.
- 3) Premere gli interruttori  $\mathbf{Q} \in \mathbf{Q}$ ,  $\mathbf{Q} \in \mathbf{Q}$ , e  $\mathbf{Q} \in \mathbf{Q}$  per aumentare o diminuire il valore del tempo.
- 4) Una volta impostate la data e l'ora, premere l'interruttore  $\bullet$ . Lo schermo è commutato allo schermo di informazione.

#### ■ **Schermo di informazione**

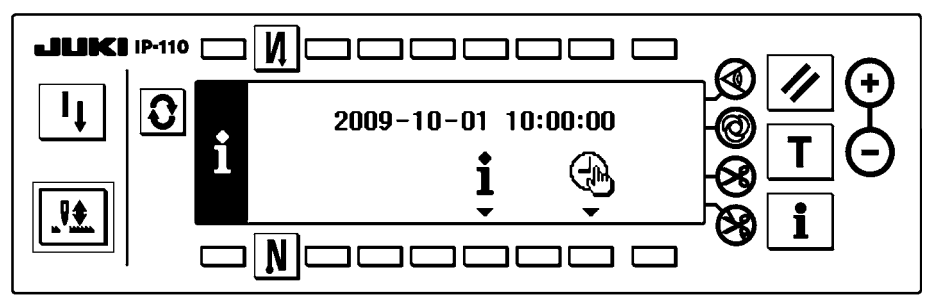

5) La data e l'ora impostate vengono visualizzate sullo schermo di informazione e l'orologio inizia a funzio nare. (Quando la data e l'ora sono state impostate su "2009-10-01 10:00:00" ed è stato premuto l'interruttore <sup>(2)</sup>, la visualizzazione sullo schermo sarà come mostrata nella figura qui sopra.)

# <span id="page-39-0"></span>**21. INTERFACCIA ESTERNA**

L'interfaccia esterna significa la sezione per collegare il pannello operativo e il sistema che è differente dal pannello operativo.

Per l'uso e ulteriori dettagli, consultare il Manuale di Manutenzione.

**1. Slot del media**

 Lo slot del media è installato nel coperchio frontale situato sul lato sinistro del pannello operativo.

**2. Port per la RS-232C**

Il connettore per la RS-232C è installato nel tappo di gomma posto sul lato posteriore del pannello operativo.

**3. Port di ingresso generale (Connettore di collegamento dell'interruttore di sostegno alla produzione)**  Il connettore di ingresso generale, CN105 è installato nel coperchio dell'uscita del cavo posto sul lato posteriore del pannello operativo.

### **22. DISPLAY DI ERRORE**

**Ci sono due diversi tipi di errori, quelli erogati dal pannello operativo e quelli erogati dal SC-920 (centralina di controllo). Entrambi i tipi di errori vengono notificati dallo schermo di errore e dal cicalino.**

Tre differenti generi di schermi dello schermo di visualizzazione del pannello appariscono a causa della differenza delle procedure.

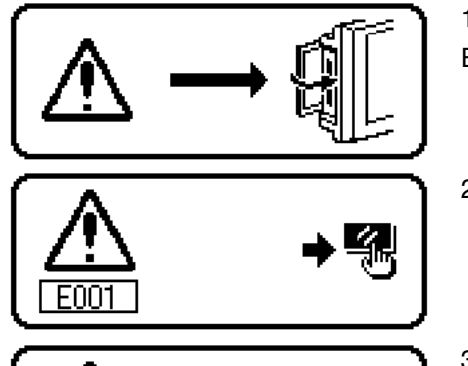

EUU.

- 1) Schermo di errore sparisce quando l'operatore rimuove la causa. Esempio) Il coperchio dello slot del media è aperto. Chiudere il coperchio.
- 2) Premere l'interruttore di ripristino, e rimuovere la causa dell'errore dopo aver cancellato lo schermo di errore.
- 3) Rimuovere la causa dell'errore dopo aver spento la macchina.

### <span id="page-40-0"></span>**22-1. Lista codici errore (Visualización de la caja pannello)**

Ci sono i seguenti codici dell'errore in questo dispositivo. Questi codici dell'errore collegano con azione combinata (o limitano la funzione) ed informano l'operatore del problema in modo che il problema non venga ingrandito quando qualche problema è scoperto. Quando si richiede il nostro servizio, si prega di confermare i codici dell'errore.

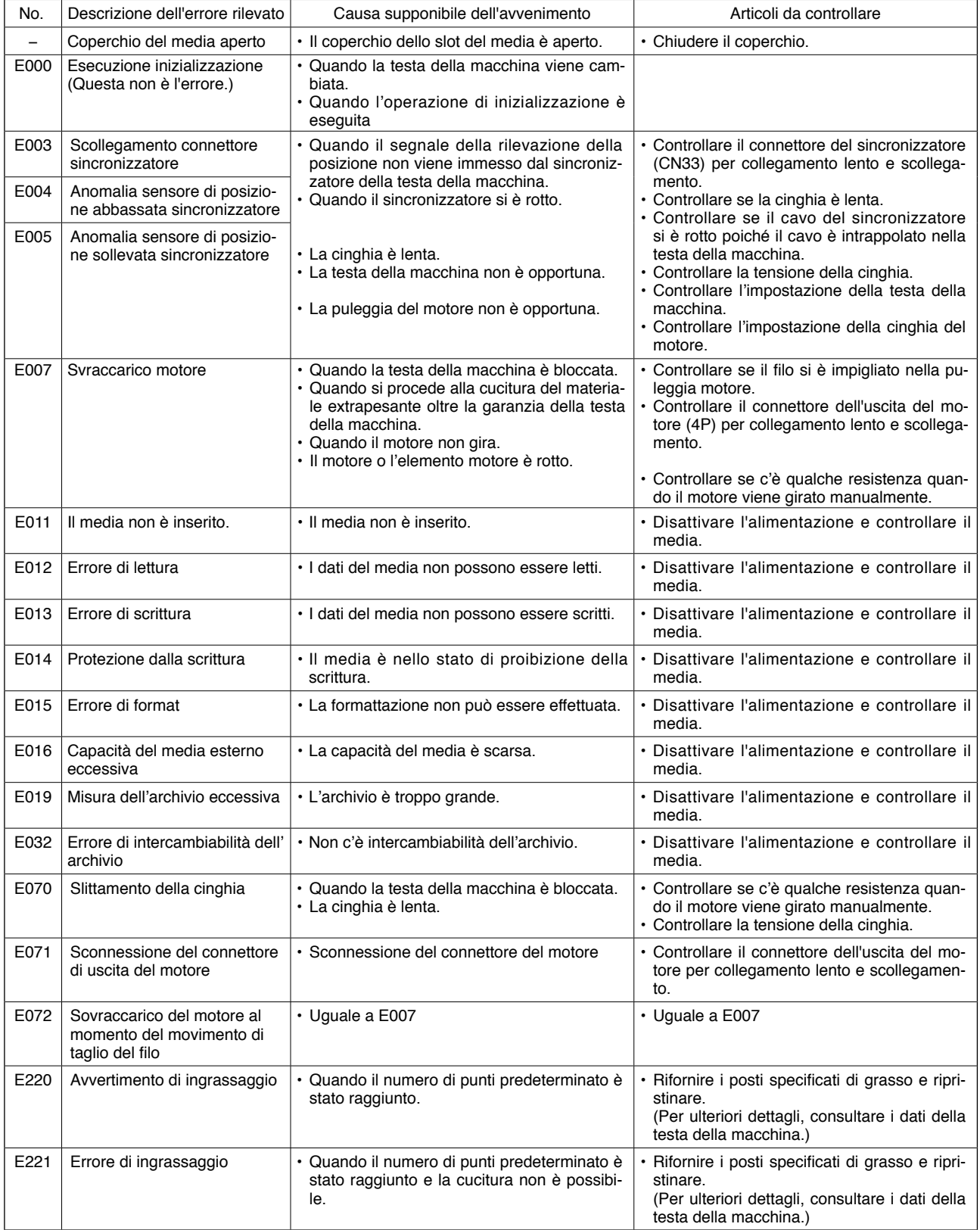

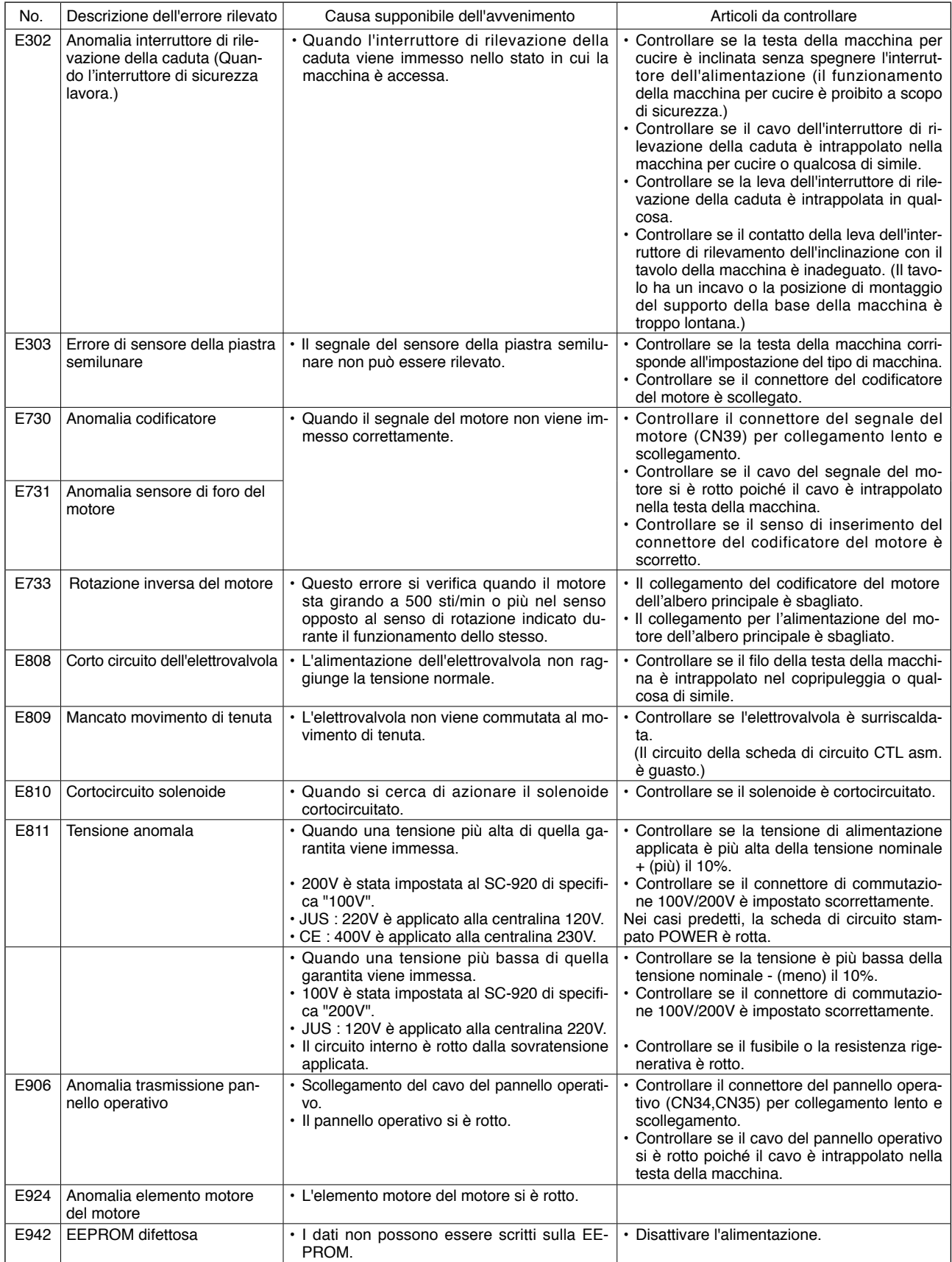